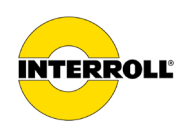

# **사용 설명서 MultiControl AI / BI**

## 아날로그 인터페이스 / 버스 인터페이스 - 24 V / 48 V DC

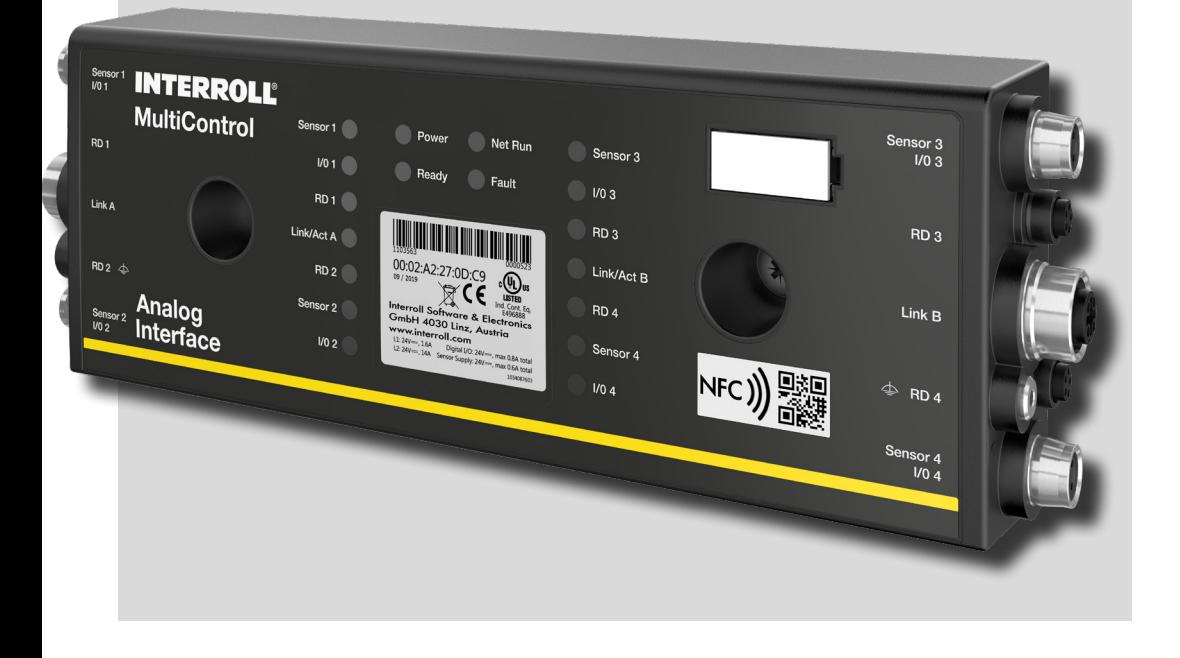

제조사 주소 INTERROLL(Suzhou) Co. LTD. NO. 16 Huipu Road Suzhou Industrial Park Jiangsu Province, P.R.China Zip code:215126

www.interroll.com

내용

우리는 정보의 정확성, 적시성 및 완전성을 위해 노력하고이 문서의 내용을 신중하게 준비했습니다. 이와 관계없이 오류 및 변경 내용은 명시 적으로 예약됩니다.

저작권 / 산업 재산권

텍스트, 그림, 그래픽 등은 물론 그 구성도 저작권 및 기타 보호법의 보호를받습니다. 이 문서 내용의 일부 또는 전부를 재생산, 변경, 전송 또는 출판하는 것은 어떠한 형태로도 금지됩니다. 이 문서는 정보 용으로 만 사용되며 문제의 제품을 복제 할 수있는 권한이 없습니다. 이 문서에 포함 된 모든 마크 (로고 및 회사 명과 같은 보호 마크)는 Interroll AG, CH 또는 타사의 자산이며 사전 서면 동의 없이는 사용, 복사 또는 배포 할 수 없습니다.

온라인 버전 - 컬러 출력에만 적합!

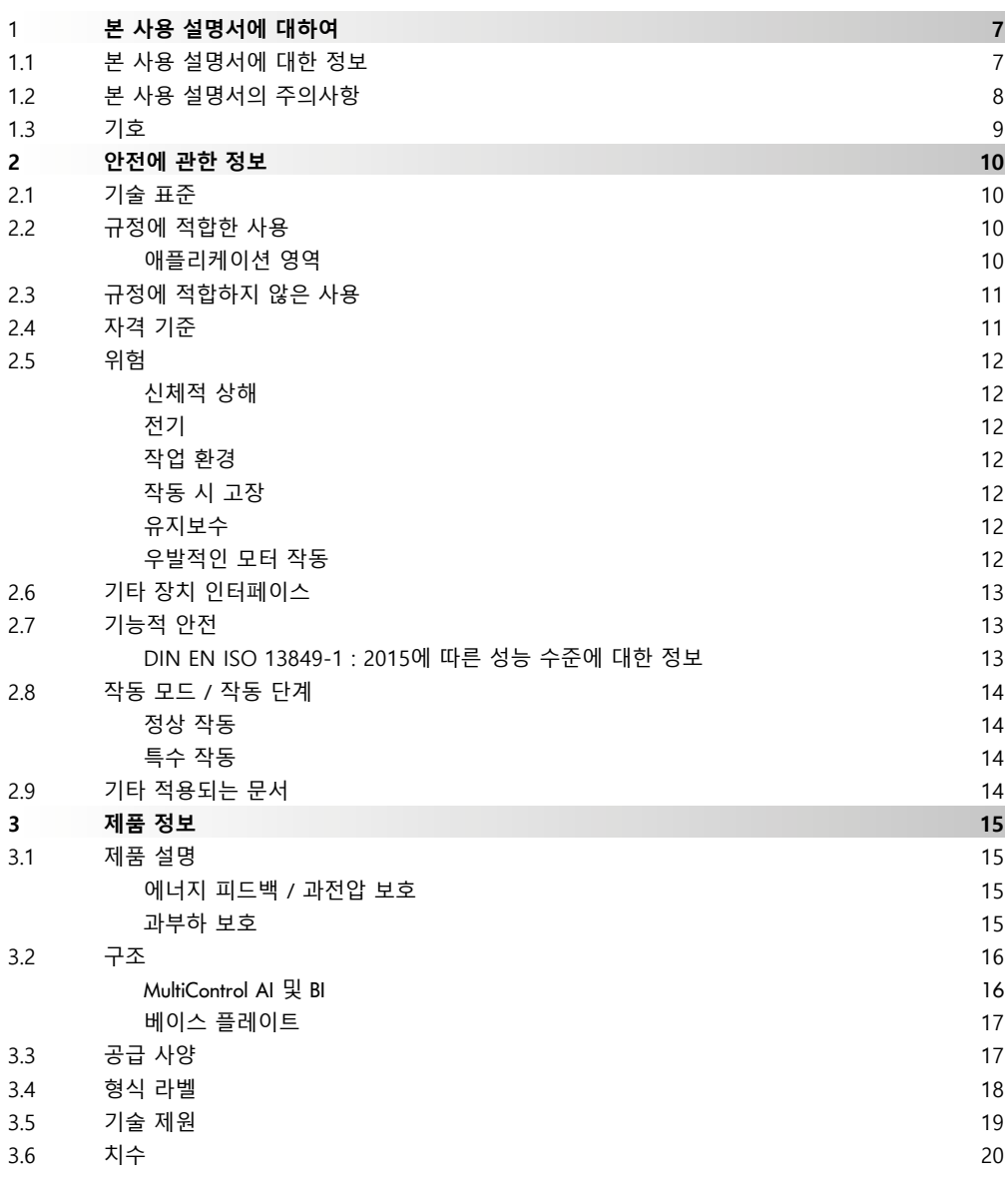

# **내용**

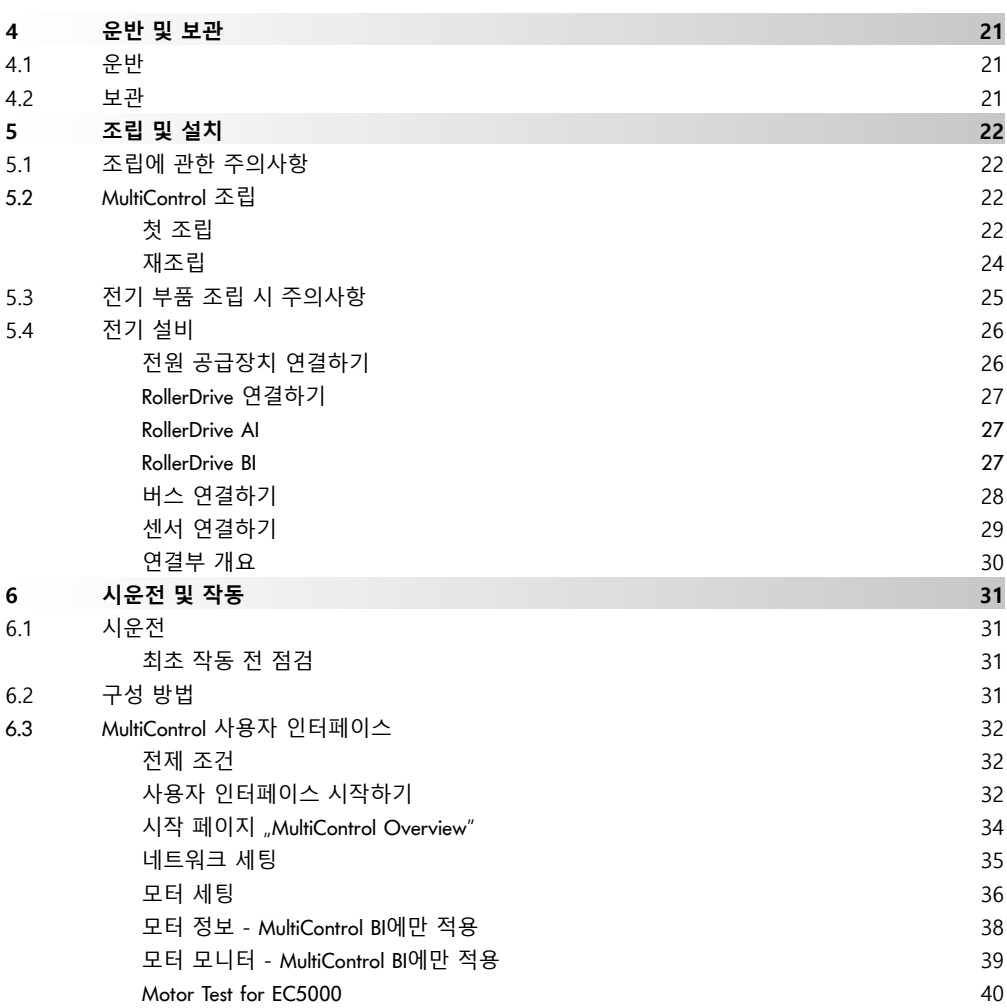

# **내용**

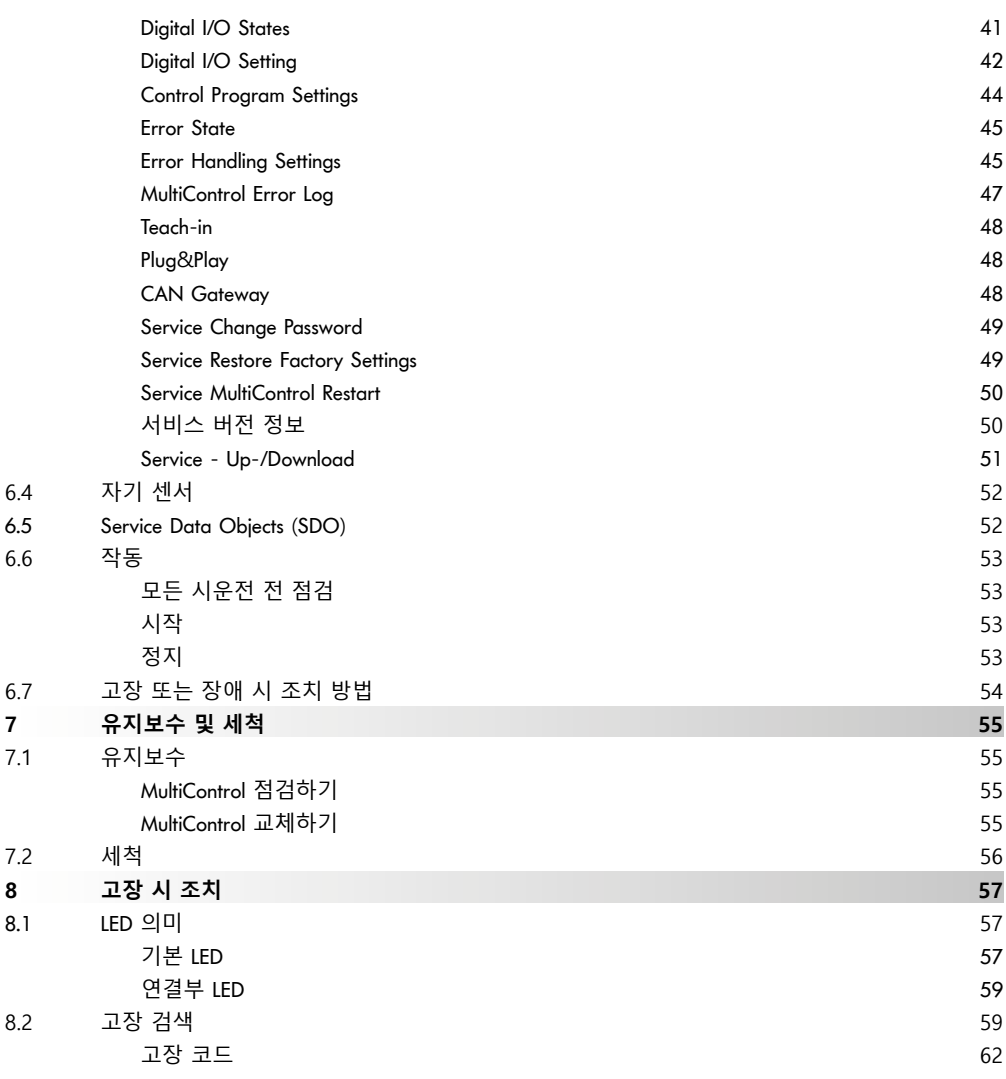

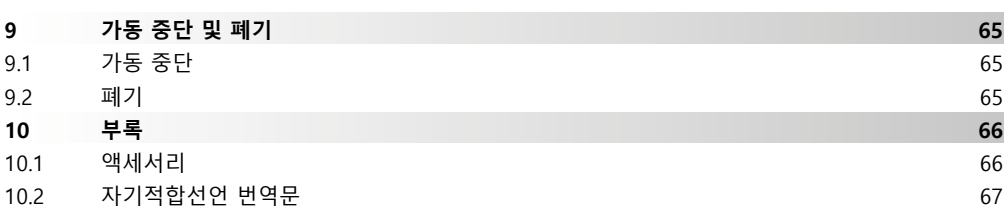

# <span id="page-6-0"></span>**1 본 사용 설명서에 대하여**

## 1.1 본 사용 설명서에 대한 정보

사용 설명서는 다음 버전의 Interroll MultiControl을 설명하고 있습니다:

- 아날로그 인터페이스가 포함된 Interroll MultiControl AI
- CANopen 버스 인터페이스 Interroll MultiControl BI

이하에서 선택적으로 "컨트롤"의 명칭이 사용됩니다.

본 사용 설명서는 제품의 일부로 MultiControl의 다양한 작동 단계에 관한 중요한 지침과 정보를 포함하고 있습니다. Interroll이 제품을 인도하는 시점을 기준으로 MultiControl에 관해 설명합니다.

본 사용 설명서의 최신 버전은 다음 웹사이트에서 찾으실 수 있습니다:

#### www.interroll.com

본 사용 설명서의 모든 정보와 지침은 유효한 기준과 규정 그리고 기술 표준을 감안해 작성되었습니다.

- ¾ 고장 없는 안전한 작동과 필요한 보증 청구 이행을 위해 먼저 사용 설명서를 읽고 지침에 따르시기 바랍니다.
- ▶ MultiControl 가까이에 사용 설명서를 보관하십시오.
- ¾ 다음 소유자 또는 사용자에게 사용 설명서를 전달하십시오.

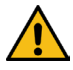

 $G$ 

본 사용 설명서 위반에 따른 손상과 작동 장애에 대해서는 제조사가 어떠한 책임도 지지 않습니다.

사용 설명서를 읽고 문의사항이 있을 경우 Interroll 고객 서비스에 연락주시기 바랍니다. 가까운 지역의 서비스 담당자는 www.interroll.com/contact/ 웹사이트를 참조하십시오

본사 사용 설명서에 관한 의견이나 제안은 manuals@interroll.com로 보내 주시기 바랍니다

# <span id="page-7-0"></span>**본 사용 설명서에 대하여**

1.2 본 사용 설명서의 주의사항

경고 및 주의사항은 발생할 수 있는 위험에 관한 것입니다. 다음과 같이 구성되어 있습니다:

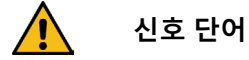

위험 종류 및 요인 위반에 따른 결과 ¾ 위험 방지 대책

신호 단어는 위험 방지 대책을 준수하지 않을 때 발생하는 결과의 종류와 심각성을 표시합니다.

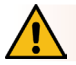

## **위험**

직접적으로 위협이 되는 위험을 표시합니다! 위험 방지 대책을 따르지 않을 경우 사망 또는 중상에 이릅니다. ¾ 방지 대책

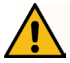

## **경고**

발생할 수 있는 위험 상황을 표시합니다!

위험 방지 대책을 따르지 않을 경우 사망 또는 중상에 이를 수 있습니다.

¾ 방지 대책

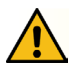

**주의**

 $\frac{1}{2}$  and  $\frac{1}{2}$  and  $\frac{1}{2}$  and  $\frac{1}{2}$  and  $\frac{1}{2}$  and  $\frac{1}{2}$ 

위험 방지 대책을 따르지 않을 경우 경상 또는 중상에 이를 수 있습니다.

 $\triangleright$  **NX NX** 

# **본 사용 설명서에 대하여**

**지침**

<span id="page-8-0"></span>물적 손상에 이를 수 있는 상황을 표시합니다.

- ¾ 방지 대책
- 1.3 기호

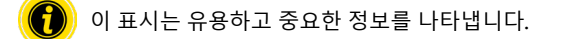

- ✔ 이 표시는 조립 및 유지보수 작업 전에 충족되어야 할 전제 조건을 나타냅니다.
	- 이 표시는 안전에 관한 기본적인 정보를 나타냅니다.
- 이 표시는 취해야 할 조치를 나타냅니다.
- **•** 이 표시는 목록을 나타냅니다.

## <span id="page-9-0"></span>**안전에 관한 정보**

## **2 안전에 관한 정보**

### 2.1 기술 표준

Interroll MultiControl은 유효한 기준 및 기술 표준을 감안해 구성되었으며 안전한 작동 조건 하에 인도되었습니다. 그럼에도 불구하고 사용 시 위험이 발생할 수 있습니다.

본 사용 설명서의 지침을 준수하지 않을 경우 생명을 위협하는 상해에 이를 수 있습니다!

또한 사용 범위에 적용되는 지역 사고예방 규정 및 일반 안전 규정을 준수해야 합니다.

## 2.2 규정에 적합한 사용

MultiControl은 기술 제원에 표시된 정해진 성능 한계 내에서 산업적 용도로 산업 환경 내에서만 사용할 수 있습니다.

이 제품은 MultiControl을 제어하며 시운전 전에 이송 유닛 또는 이송 설비 내에 통합해야 합니다.

VDC 모터 연결 시 해당 어댑터를 사용해야 합니다.

MultiControl AI, 24 V DC는 Interroll PalletControl 제어용으로도 사용할 수 있습니다.

#### 애플리케이션 영역

가능한 애플리케이션 영역은 다음과 같습니다:

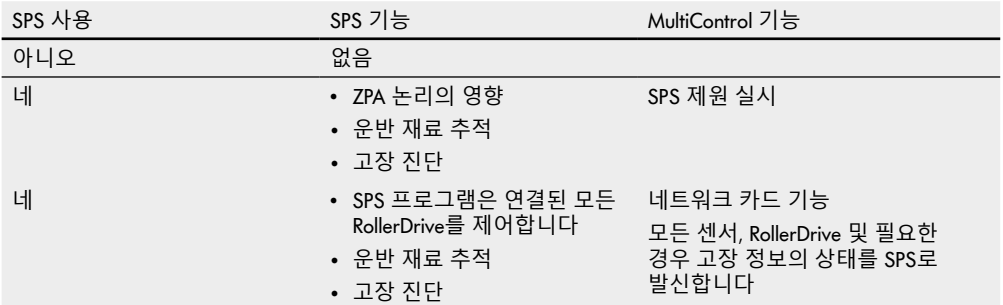

## <span id="page-10-0"></span>2.3 규정에 적합하지 않은 사용

규정에 적합한 사용 범위를 벗어난 모든 사용은 규정에 적합하지 않은 것으로 인정되거나 또는 필요한 경우 Interroll Engineering GmbH를 통해 승인을 받아야 합니다.

가스/분진 폭발 위험이 있는 공간에 설치하거나 의약품 영역 안에서 사용하는 것은 금지되어 있습니다.

날씨의 영향을 받기 쉬운 노출된 공간이나 지배적인 기후 조건이 기술에 나쁜 영향을 주는 영역에 설치하는 것은 규정에 적합하지 않은 사용으로 인정됩니다.

MultiControl은 개인 소비자를 위한 용도가 아닙니다! 추가적으로 점검하지 않고 그리고 알맞게 변경된 EMV 안전 대책을 준수하지 않고 가정집에서 사용하는 것은 금지되어 있습니다!

안전 부품으로 또는 안전 기능을 수행하는 용도로 사용하는 것은 금지되어 있습니다.

## 2.4 자격 기준

자격이 없는 인력은 위험을 인지할 수 없고 따라서 더 큰 위험에 노출됩니다.

- ¾ 자격이 있는 인력에게만 본 사용 설명서에 기술된 작업을 위임합니다.
- ¾ 운영자는 인력이 지역에 적용되는 규정과 규칙을 준수하며 위험을 인지하고 안전한 작업을 수행할 수 있도록 책임집니다.

본 사용 설명서의 대상은 다음과 같습니다:

조작자

조작자는 Interroll MultiControl의 조작 및 세척 작업을 담당하며 안전 규정을 준수합니다.

서비스 인력

서비스 인력은 전문적인 기술 교육이나 제조사의 교육 과정을 수료하였으며 유지보수 작업을 실시합니다.

전기 기술자

전기 기술자는 전문적인 기술 교육을 수료하고 자신의 지식과 경험 그리고 관련 규정에 대한 지식을 바탕으로 전기 설비 작업을 올바르게 수행할 수 있는 능력이 있습니다. 또한 가능한 위험 요소를 인지하고 전원 전압에 의한 인적/물적 손해를 방지할 수 있습니다.

전기 장비에서의 모든 작업은 원칙적으로 전기 기술자만 수행할 수 있습니다.

## <span id="page-11-0"></span>**안전에 관한 정보**

### 2.5 위험

여기에서는 MultiControl 작동과 관련해 발생할 수 있는 다양한 종류의 위험과 손해에 대한 정보를 찾을 수 있습니다.

신체적 상해

- ▶ 장비의 유지 보수 설치 및 수리 작업은 관련 규정에 따라 입증 된 전문성을 가지고 수행 할 수 있습니다.
- MultiControl을 켜기 전에 자격이 없는 인력이 컨베이어나 이송 설비 가까이에 있는지 확인합니다. 전기
- 설치 작업 및 유지보수 작업은 전원이 연결되지 않은 상태에서만 실시합니다. MultiControl을 무전압 상태로 바꾸고 우발적으로 다시 켜짐을 방지합니다.

작업 환경

필요하지 않은 물품은 작업 영역에서 치우도록 합니다.

작동 시 고장

- ▶ MultiControl의 눈에 보이는 손상을 정기적으로 점검합니다.
- 연기 배출 시 MultiControl을 즉시 무전압 상태로 바꾸고 우발적으로 다시 켜지지 않도록 확인합니다.
- 고장 원인을 파악하기 위해 즉시 전문 인력에게 연락합니다.

유지보수

- 유지보수 관리가 필요하지 않은 제품이므로 RollerDrive의 손상 여부를 정기적으로 육안 점검하는 것으로 충분합니다.
- ▶ MultiControl을 절대로 열지 마십시오!

우발적인 모터 작동

 연결되어 있는 RollerDrive / 모터가 특히 조립 시, 유지보수 작업 시 그리고 고장 시 우발적으로 작동하지 않도록 주의합니다.

## <span id="page-12-0"></span>2.6 기타 장치 인터페이스

MultiControl을 다른 이송 설비에 연결할 때 위험 지점이 생길 수 있습니다. 이 위험 지점들은 본 사용 설명서에 포함되지 않았으므로 이송 설비를 개발, 구성 및 설치할 때 분석해야 합니다.

¾ MultiControl을 이송 설비에 연결한 후 컨베이어를 켜기 전에 전체 설비에 새로 생긴 위험 지점들을 점검합니다.

#### 2.7 기능적 안전

DIN EN ISO 13849-1 : 2015에 따른 성능 수준에 대한 정보

"Part Counts Method"에 따른 MultiControl AI / BI의 통계 분석은 최대 허용 주변 온도가 40 °C 인 경우 다음과 같은 결과를 가져 왔습니다:

MTTF (h):

812691 시간

#### MTTF (a): 93 연령

MultiControl 사용자 인터페이스의 "Error Handling Settings"에서 시스템 관련 오류가 발생하는 경우 MultiControl의 동작이 변경되었다고 가정하면 달성 가능한 성능 수준 .C"가됩니다 (.Error Handling Settings" [45](#page-44-1)참조).

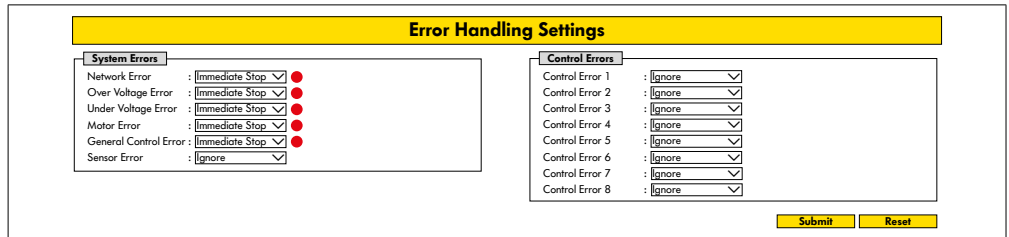

안전 기능을 수행하기 위해서는 안전과 관련된 부하 전압 (모터 전압)의 분리도 필요합니다.

## <span id="page-13-0"></span>**안전에 관한 정보**

### 2.8 작동 모드 / 작동 단계

정상 작동

고객의 전체 설비안에서 컨베이어의 구성 요소로서 장착된 상태로 작동.

특수 작동

특수 작동은 안전한 정상 작동을 확보하고 유지하는데 필요한 모든 작동 모드 / 작동 단계입니다.

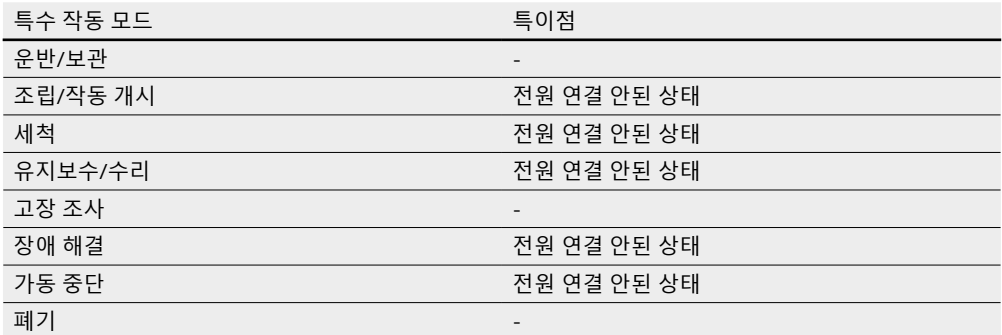

## 2.9 기타 적용되는 문서

MultiControl은 Interroll DC Platform의 일부로 다음과 같이 구성됩니다:

- Interroll High Performance 전원 장치 HP5424 또는 HP5448 (24 V DC / 48 V DC)
- Interroll MultiControl AI / BI
- RollerDrive EC5000 AI / BI (24 V DC / 48 V DC)
- Interroll DriveControl 20 / 54 / 2048

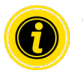

연결된 장치의 사용 설명서 지침에 유의하십시오.

보조 문서 "MultiControl / RollerDrive - 시운전 및 프로그래밍"에는 MultiControl 조작 및 프로그래밍에 관한 추가적인 지침이 포함되어 있습니다.

본 보조 문서의 최신 버전은 다음 웹사이트에서 찾으실 수 있습니다. www.interroll.com

## <span id="page-14-0"></span>**3 제품 정보**

#### 3.1 제품 설명

MultiControl은 이송 설비용 제어장치로 최대 네 개의 Interroll RollerDrive를 제어할 수 있습니다. 이 제품은 동시에 PROFINET, EtherNet/IP 및 EtherCAT에 적합한 인증된 I/O 장치로 다른 MultiControl과 SPS와 연결될 수 있습니다.

센서와 RollerDrive는 MultiControl을 거쳐 직접 필드 버스 층에 통합될 수 있습니다. 이를 통해 추가적인 센서/ 액추에이터 층이 전혀 필요 없게 됩니다.

특수한 이송 논리 사용을 위해 MultiControl에는 일부 애플리케이션이 사전 프로그래밍 되어 있습니다. 이에 따라 제품은 개별 제어장치로 사용할 수 있습니다(연결된 SPS 포함 또는 미포함).

MultiControl은 Interroll Automation GmbH 사의 모든 24 V / 48 V 이송 모듈과 호환됩니다. 컨베이어 모듈의 무압 작동을 위해 소위 ZPA 프로그램(Zero Pressure Accumulation)이 사용됩니다.

MultiControl BI는 연결된 RollerDrive EC5000과 CANopen 프로토콜을 통해 통신합니다.

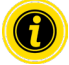

통합된 프로그램 및 기능에 관한 기타 정보는 함께 적용되는 보조 문서 "MultiControl / RollerDrive - 시운전 및 프로그래밍"에서 찾으실 수 있습니다.

#### 에너지 피드백 / 과전압 보호

RollerDrive가 정지되거나 또는 속도가 갑자기 줄어들면 RollerDrive 내 운반 재료의 이동 에너지가 동적 전기 에너지로 전환됩니다. 이 에너지는 시스템으로 재공급되어 다른 RollerDrive를 통해 사용될 수 있습니다. 사용될 에너지보다 더 많은 에너지가 공급되면 잉여 에너지가 브레이크 초퍼를 통해 MultiControl 내에서 열로 전환됩니다. 브레이크 초퍼는 전압이 28 V / 52 V 이상으로 올라가면 활성화됩니다. 이를 통해 시스템의 과전압이 방지됩니다.

전원 장치를 사용할 경우 피드백 지속성에 유의하십시오.

최대 35V / 60V의 재생 강도를 가진 Interroll 고성능 전원 공급 장치 HP5424 / HP5448을 사용하는 것이 좋습니다.

MultiControl 24V를 사용하면 브레이크 초퍼 작동 전압을 26V로 줄일 수 있습니다("Motor Settings" 36참조).

과부하 보호

브레이크 초퍼가 2초 이상 켜진 상태를 유지하면 다시 꺼지는데 전원 장치가 고장 신호를 전달한다고 여겨지기 때문입니다. 활성화된 과부하 보호는 LED 디스플레이를 통해 표시됩니다. 과부하 보호가 활성화되어 있는 동안은 모터가 다시 켜지지 않습니다.

MultiControl은 연결된 RollerDrive의 온도 초과에 대해서는 보호 메커니즘을 제공하지 않습니다.

# <span id="page-15-0"></span>**제품 정보**

## 3.2 구조

MultiControl AI 및 BI

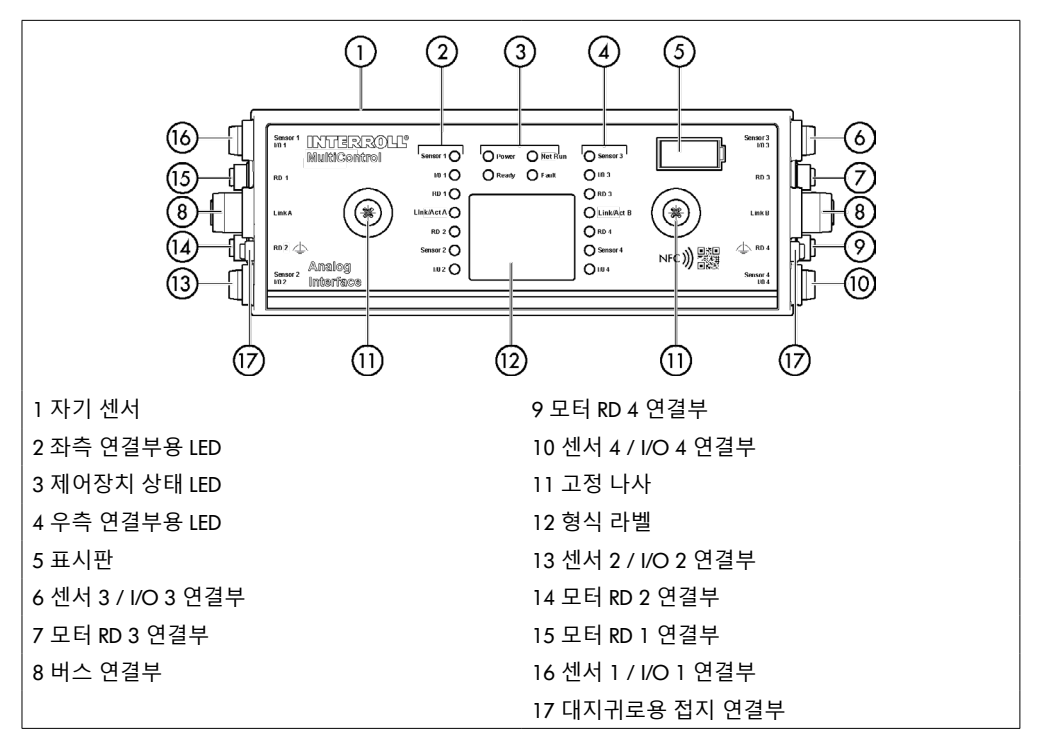

### <span id="page-16-0"></span>베이스 플레이트

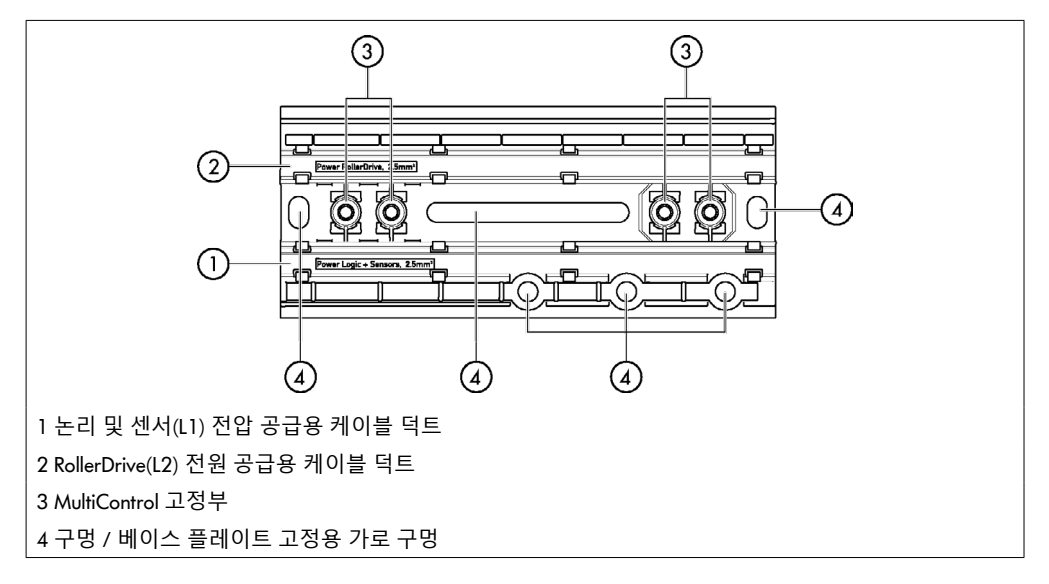

## 3.3 공급 사양

MultiControl 공급 사양에는 다음 부품들이 포함되어 있습니다:

- MultiControl
- 베이스 플레이트
- MultiControl을 베이스 플레이트에 고정하는 두 개의 나사

## <span id="page-17-0"></span>3.4 형식 라벨

형식 라벨의 표시로 MultiControl을 식별할 수 있습니다. 이는 MultiControl을 규정에 적합하게 사용하기 위해 필요합니다.

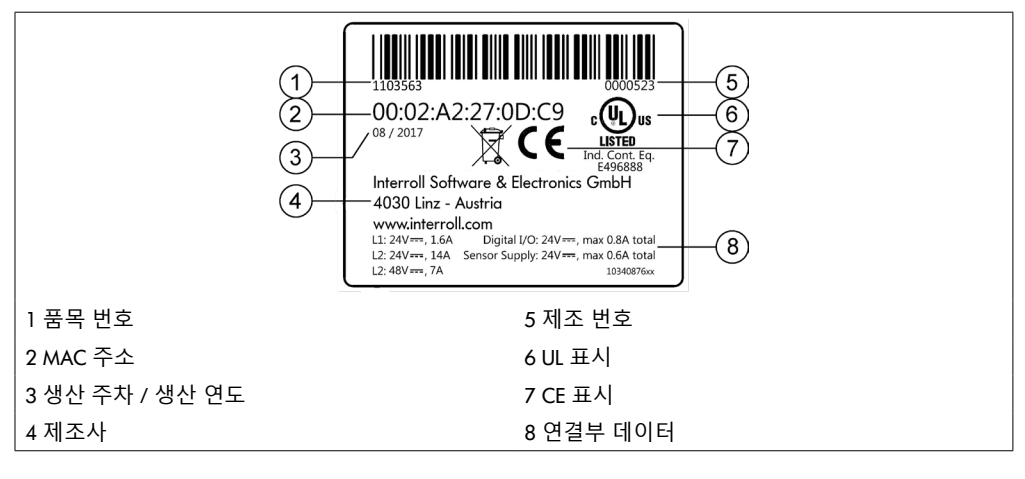

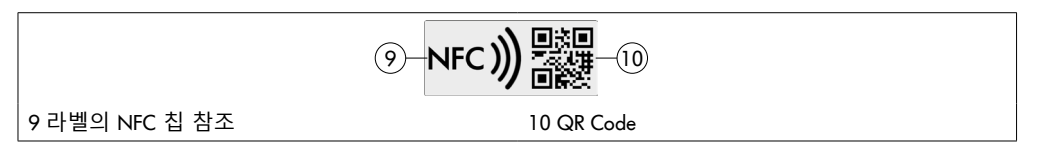

제품별 데이터는 Interroll 제품 앱과 유형 라벨에 통합된 NFC 칩을 통해 읽을 수 있습니다. Interroll 제품 앱은 잘 알려진 모든 앱 스토어에서 사용할 수 있습니다.

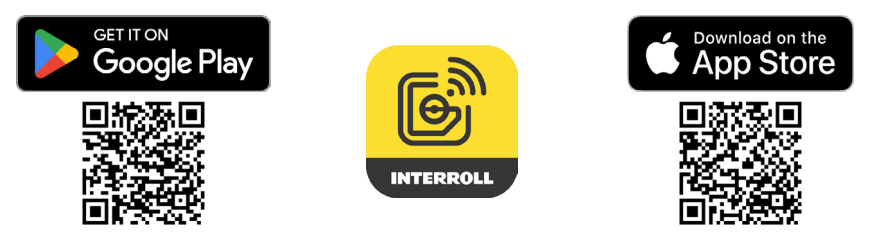

## <span id="page-18-0"></span>3.5 기술 제원

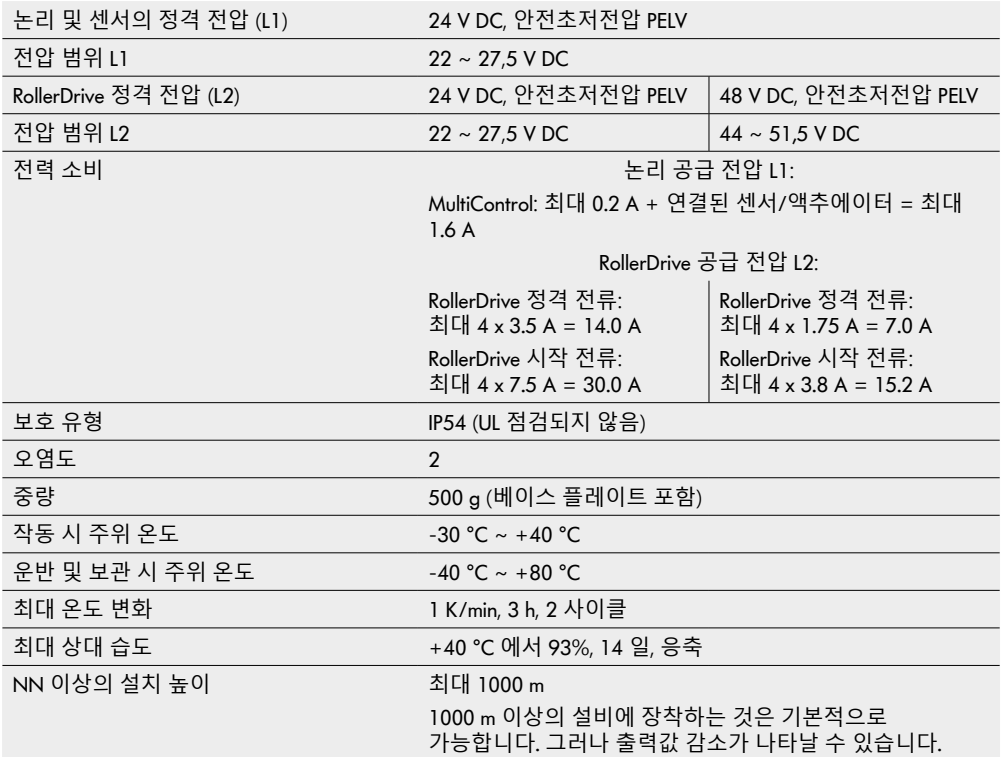

# <span id="page-19-0"></span>**제품 정보**

3.6 치수

 $\boldsymbol{\Omega}$ 

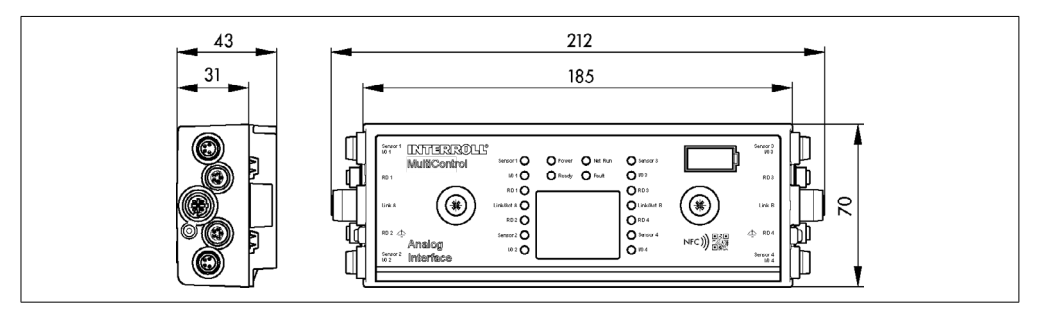

자기 센서를 지원하기 위해서는 MultiControl과 주변 부품의 간격이 최소한 10 mm가 되어야 합니다.

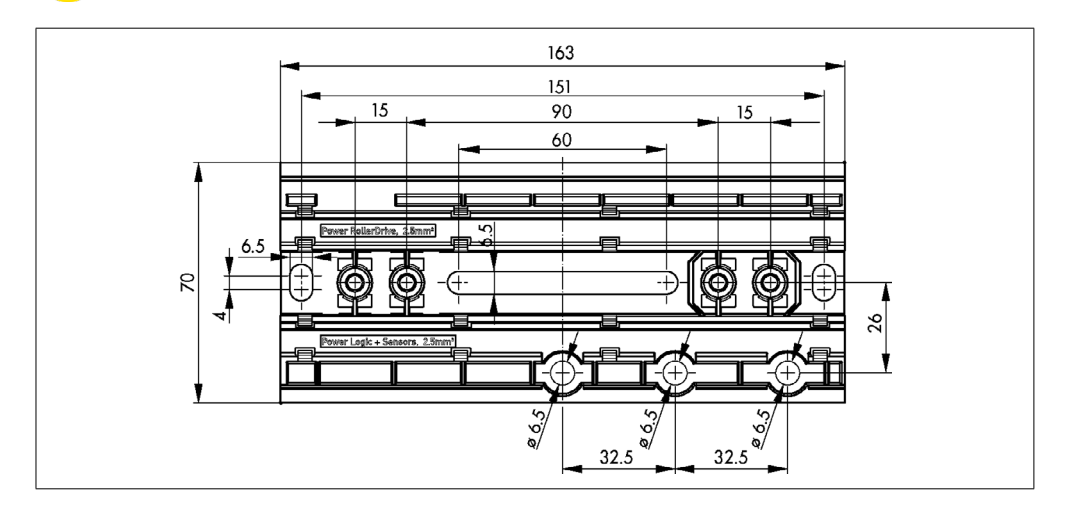

## <span id="page-20-0"></span>**4 운반 및 보관**

#### 4.1 운반

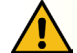

#### **주의**

부적절한 운반으로 인한 상해 위험!

¾ 검증된 전문 인력만이 운반 작업을 실행할 수 있습니다.

다음 지침에 유의하십시오:

- ▶ 팔레트를 겹쳐서 쌓지 않습니다.
- ¾ 운반 전 MultiControl이 올바르게 고정되어 있는지 확인합니다.
- ¾ 운반 시 강한 충격을 피하십시오.
- ¾ 운반 후에는 반드시 MultiControl의 손상 여부를 눈으로 확인합니다.
- ¾ 손상이 확인되면 손상된 부분을 사진으로 촬영하십시오.
- ¾ 운반 손상의 경우 가능한 손해 배상 청구권이 손실되지 않도록 즉시 운송업체나 Interroll에 알려야 합니다.
- ¾ MultiControl 은 강한 온도 변화에 노출되면 응결수가 형성될 수 있으므로 이를 피해야 합니다.

## 4.2 보관

# **주의**

부적절한 보관으로 인한 상해 위험!

▶ MultiControl의 안전한 보관에 유의하십시오.

다음 지침에 유의하십시오:

- ¾ 팔레트를 겹쳐서 쌓지 않습니다.
- ¾ 보관 후에는 반드시 MultiControl의 손상 여부를 눈으로 확인하십시오.

## <span id="page-21-0"></span>5.1 조립에 관한 주의사항

**지침**

MultiControl 장착 시 부적절한 취급은 손상 또는 수명 단축을 야기할 수 있습니다.

- ¾ MultiControl의 내부가 손상되지 않도록 떨어트리거나 부적절하게 사용하지 않도록 합니다.
- ¾ MultiControl 조립 전에는 반드시 손상 여부를 눈으로 확인합니다.
- ▶ MultiControl을 조립할 때 지나치게 조이지 않도록 합니다(비틀림 하중 불가).
- ¾ 하우징이나 베이스 플레이트 안에 추가로 마운팅 홀을 만들거나 기존 홀을 확대하지 마십시오.

#### 5.2 MultiControl 조립

첫 조립

MultiControl을 컨베이어 프레임에 고정하려면 우선 함께 공급되는 베이스 플레이트를 컨베이어 프레임에 조립해야 합니다. 베이스 플레이트에는 MultiControl을 고정하기 위해 두 개의 나사 두 쌍이 있습니다. 첫 조립 시에는 각각의 왼쪽 홀을 사용합니다.

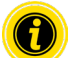

전기 설비를 간소화하기 위해 모든 MultiControl은 최대한 이송 설비의 한쪽 면에만 조립하도록 합니다. 곡선의 경우 가능한한 RollerDrive 연결부가 있는 외측 반경 부분에 설치하도록 합니다.

- ¾ 컨베이어 프레임에서 MultiControl을 고정할 수 있는 편평한 바닥을 찾습니다. 정해진 위치 좌측에 나중에 필요한 경우 MultiControl을 이동시킬 수 있는 약 25 mm 공간을 확보하십시오("재조립" 24 참조).
- ¾ 베이스 플레이트를 탬플릿으로 사용해 양쪽 마운팅 홀의 중심을 표시합니다. 이때 베이스 플레이트의 올바른 방향에 유의하십시오(케이블 덕트 라벨을 볼 수 있어야 함).

- ¾ 직경 6.5 mm의 두 개 구멍을 컨베이어 프레임의 표시한 곳에 뚫으십시오.
- ¾ 베이스 플레이트를 M6 나사로 컨베이어 프레임에 고정합니다.
- ¾ 베이스 플레이트에 비틀림이 생기지 않았는지 확인합니다.
- ▶ 전원 공급 리본 케이블을 삽입하십시오( 전원 공급장치 연결하기" 26참조).
- ▶ MultiControl을 각각의 좌측 홀 위에 놓고 잠금장치가 고정될 때까지 밀착시키십시오.

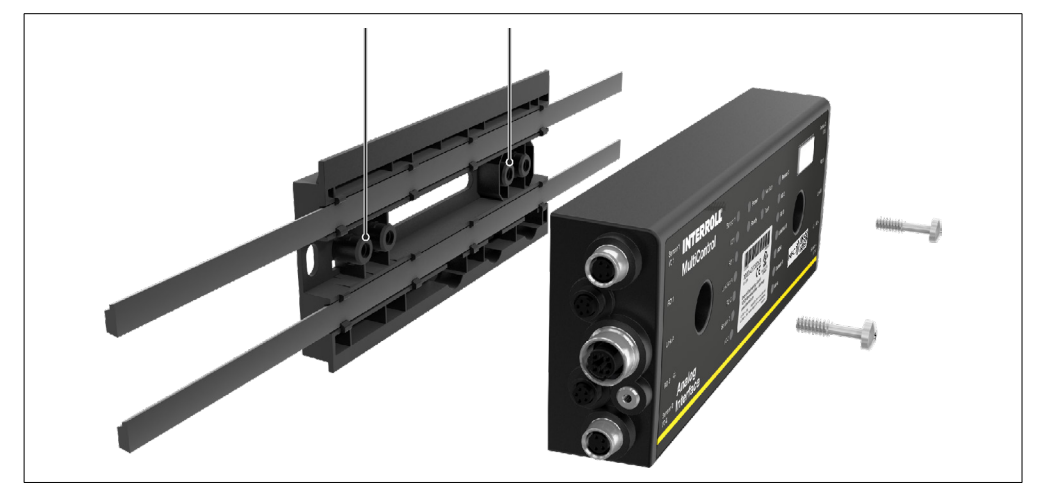

¾ MultiControl을 베이스 플레이트에 고정하십시오(조임 토크: 최대 2.5 - 2.75 Nm). 이에 따라 피어싱 접점이 리본 케이블을 통과하고 전원 공급 쪽 접점이 만들어집니다.

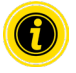

MultiControl 베이스 플레이트에 고정할 때 함께 공급되는 나사를 사용하십시오.

<span id="page-23-0"></span>재조립

기존에 연결되어 있는 MultiControl을 베이스 플레이트에서 탈거해야 할 경우 리본 케이블을 다시 동일한 위치에 접촉해서는 안되는데 그렇지 않을 경우 올바른 접촉을 보장할 수 없습니다. 모든 MultiControl의 리본 케이블을 떼어내고 이동시킬 필요가 없도록 이와 같은 경우 각각의 우측 마운팅 홀에 MultiControl을 고정시킬 수 있습니다.

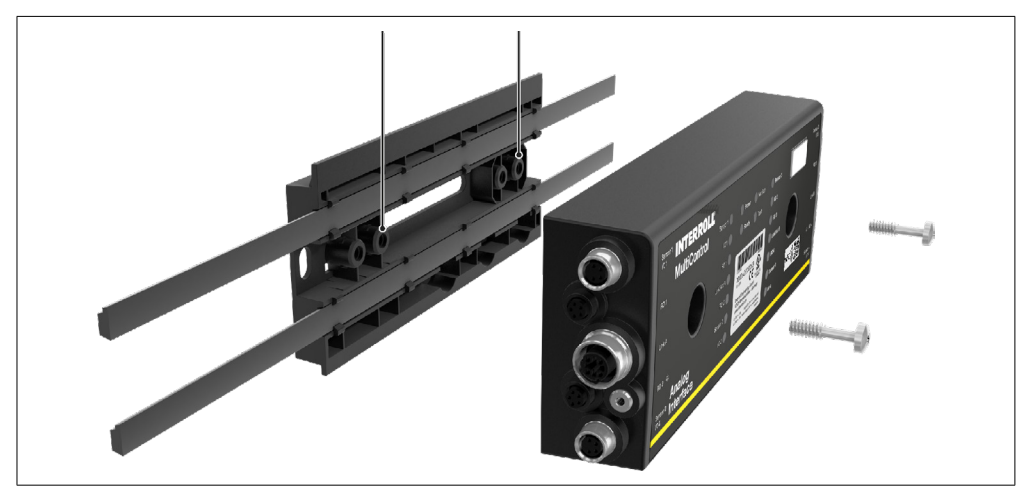

## <span id="page-24-0"></span>5.3 전기 부품 조립 시 주의사항

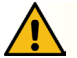

## **주의**

전기 설비 작업 시 상해 위험!

- ¾ 전기 설비 작업은 전기 기술자만 실시할 수 있습니다.
- ¾ MultiControl을 설치, 제거 또는 연결하기 전에 이송 설비를 무전압 상태로 바꾸고 우발적으로 다시 켜짐을 방지합니다.
- ¾ MultiControl 또는 버스 케이블에 보상 전류가 흐르지 않도록 사용된 모든 전원 공급장치는 하나의 공동 접지 전위에 둡니다.
- ▶ 모든 구성품이 올바르게 접지되었는지 확인합니다. 접지가 올바르지 않으면 정전기가 발생하고 이로 인해 MultiControl이 이른 시기에 고장이 나거나 장애가 발생합니다.
- ¾ 위험 없는 작동을 가능하게 하는 적합한 전환장치 및 보호장치를 마련합니다.
- ¾ 작동 전압은 전선이 연결된 후에 켜야 합니다.

## **지침**

부적절한 전기 설비는 MultiControl 손상을 야기할 수 있습니다.

- ¾ 전기 설비에 대한 국가 규정에 유의하십시오.
- ¾ MultiControl은 24 V 및 48 V 안전초저전압(PELV)으로만 작동할 수 있습니다.
- ¾ MultiControl은 절대로 교류 전압으로 작동해서는 안됩니다.
- ¾ 전원 공급장치의 올바른 극성에 유의하십시오.
- ¾ 기존 전기 설비가 MultiControl에 방해되는 작용을 하지 않도록 확인하십시오.
- ¾ 올바른 사용 조건을 위해 충분한 크기의 전선만을 사용하십시오.
- ¾ 전선 내 전압 강하 측정에 유의하십시오.
- ¾ 전선 포설 방식에 관한 규정에 유의하십시오.
- ¾ 플러그가 너무 높은 인장 하중 및 압력 하중에 노출되지 않도록 하십시오. 플러그 부위에서 전선을 구부릴 때 전선 절연이 손상되고 MultiControl이 고장이 날 수 있습니다.

## <span id="page-25-0"></span>5.4 전기 설비

전원 공급장치 연결하기

전원 공급에는 2 x 2.5mm 전선 단면의 3G3G-FL 유형 리본 케이블 두 개가 사용됩니다.

두 개의 리본 케이블을 통해 RollerDrive 및 논리/센서에 전원이 공급됩니다. 이를 통해 버스 통신이 손실되지 않고 RollerDrive를 안전하게 끌 수 있습니다.

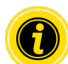

MultiControl을 기존 설비에 교체품으로 사용할 대는 리본 케이블 분배기를 사용할 수 있습니다(" 액세서리" 66 참조).

전원 공급의 두 접지 전위(L-)는 MultiControl 내에서 서로 연결되어 있습니다.

- ¾ 리본 케이블을 기계 장력 및 비틀림이 없는 올바른 방향으로 베이스 플레이트 케이블 덕트 안에 삽입합니다. 케이블 덕트는 서로 맞물리는 형태입니다(그림 참조). 이를 통해 리본 케이블은 하나의 방향으로만 삽입되며 케이블의 극성이 바뀌지 않습니다.
- ¾ 필요한 경우 변형 방지 및 진동 감소 조치를 합니다.

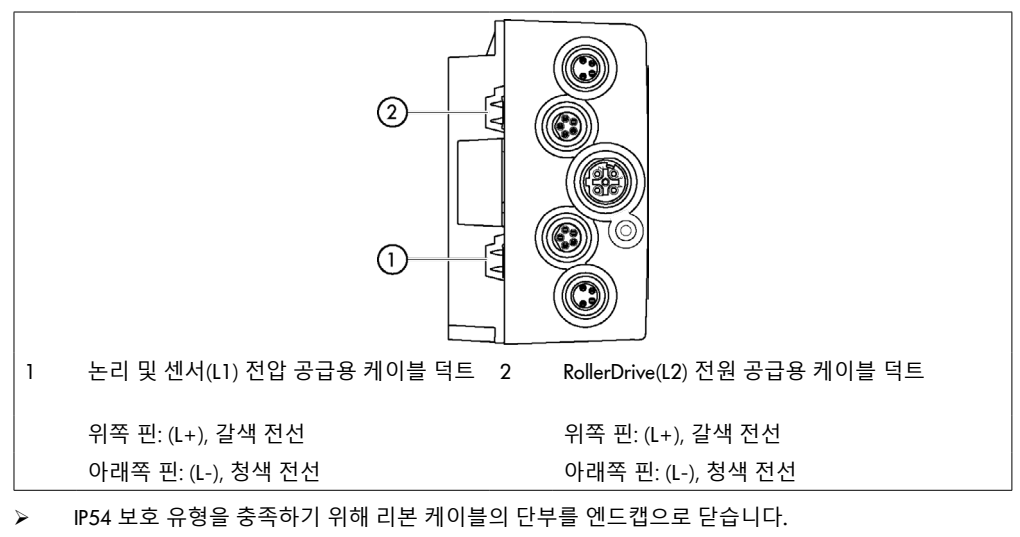

- ➢ 접촉점을 만들기 위해 MultiControl을 베이스 프레임 위에 설치합니다("첫 조립" 22참조).
- ¾ 전선을 전압원에 연결합니다. 이때 갈색 선을 (L+)에 그리고 청색 선을 (L-)에 연결합니다.

<span id="page-26-0"></span>RollerDrive 연결하기

RollerDrive AI

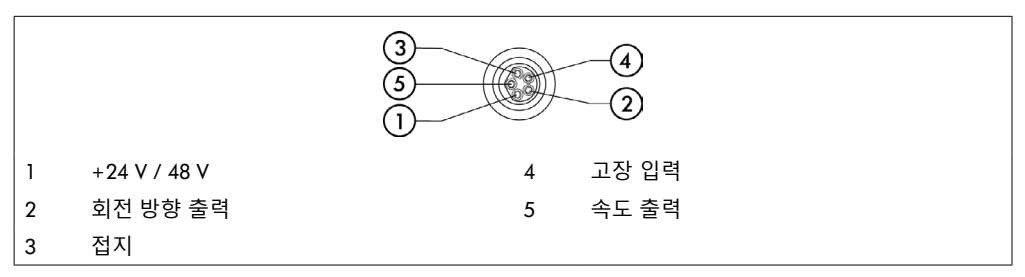

¾ 보호 유형 IP54를 충족하기 위해 사용하지 않는 RollerDrive 연결부는 M8 블라인드 캡으로 닫습니다.

RollerDrive BI

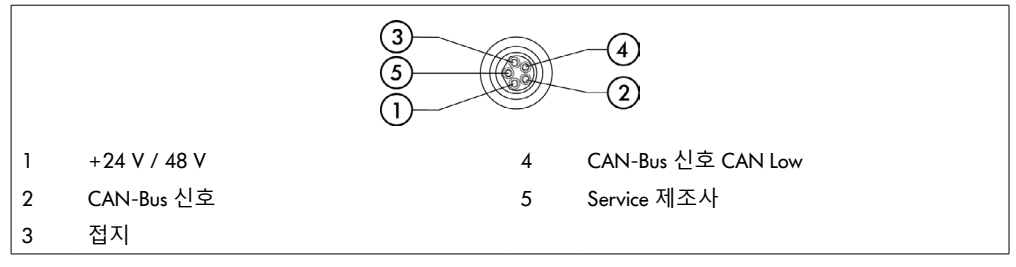

¾ 보호 유형 IP54를 충족하기 위해 사용하지 않는 RollerDrive 연결부는 M8 블라인드 캡으로 닫습니다.

**지침**

연결값이 잘못된 경우 RollerDrive 파손.

¾ RollerDrive EC5000 24 V DC를 48 V DC로 작동하려고 하지 마십시오. 이 경우 모터 전자장치가 파손됩니다.

## **지침**

전압이 흐를 때 Bus Interface를 꽂거나 뺄 경우 MultiControl / RollerDrive EC5000 파손

¾ MultiControl / RollerDrive EC5000 BI는 핫 플러그가 불가합니다. RollerDrive EC5000 BI를 꽂거나 뺄 때는 전원을 끄십시오.

## <span id="page-27-0"></span>버스 연결하기

두 개의 "Link A" 및 "Link B" 연결부는 IEC 61076-2-101에 따른 접전 배선, M12 플러그, 4핀, D 코딩에 적합합니다.

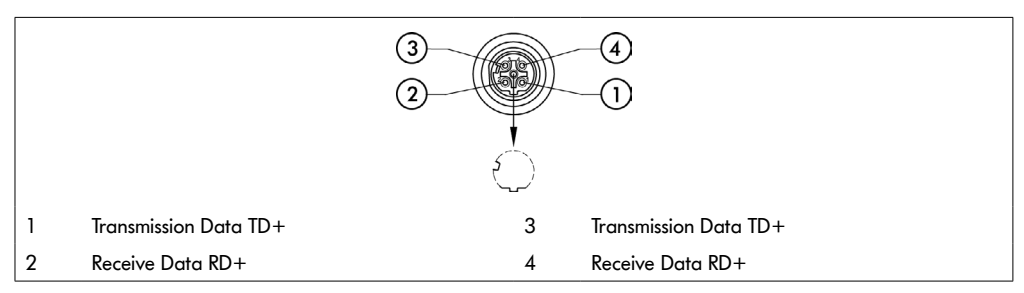

MultiControl은 통합형 2포트 스위치가 지원됩니다. 이에 따라 MultiControl은 예를 들면 버스 케이블의 라인 구조 안에 통합할 수 있습니다.

- ¾ 해당 버스 시스템의 설치 지침에 유의하십시오:
- PROFINET: PROFIBUS & PROFINET International (PI), www.profibus.com
- EtherCAT: EtherCAT Technology Group, www.ethercat.org
- EtherNET/IP: ODVA, www.odva.org
- ¾ 연결부를 사용하지 않을 경우 보호 유형 IP54를 충족하기 위해 M12 블라인드 캡으로 닫습니다.

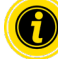

MultiControl 양측에 버스 라인을 차폐장치를 연결할 수 있습니다. 이에 따라 EMV 문제가 최소화됩니다.

<span id="page-28-0"></span>센서 연결하기

"Sensor 1, I/O 1"부터 "Sensor 4, I/O 4"까지의 연결부에는 네 개의 센서 및 네 개의 추가적인 입력부 또는 출력부(AUX I/O)를 연결할 수 있습니다. PNP 센서 또는 NPN 센서 그리고 상시 개방 접점 또는 상시 폐쇄 접점이 포함된 센서가 사용될 수 있습니다. 센서 유형 및 추가적인 I/O의 기능은 매개변수화 할 수 있습니다 ("Digital I/O - Settings" 42 참조). Y선을 사용해 센서 및 입출력부를 하나의 연결부에 동시에 연결할 수 있습니다("액세서리" 66 참조).

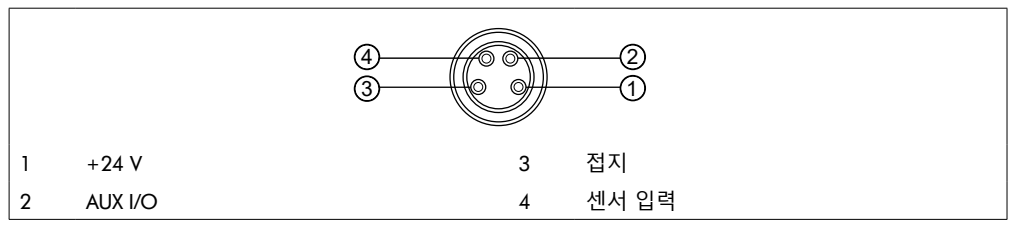

¾ 연결부를 사용하지 않을 경우 보호 유형 IP54를 충족하기 위해 M8 블라인드 캡으로 닫습니다.

**지침**

연결부는 단락 회로 방지형이 아닙니다

특히 핀 1과 핀 3 사이의 단락 시 MultiControl 안의 내부 퓨즈(PTC)가 활성화됩니다. 내부 퓨즈 냉각 후에 정상 작동이 다시 가능합니다.

¾ 올바른 극성을 확인하십시오.

입력부 및 출력부는 전기 분리되지 않습니다.

입력부 매개변수

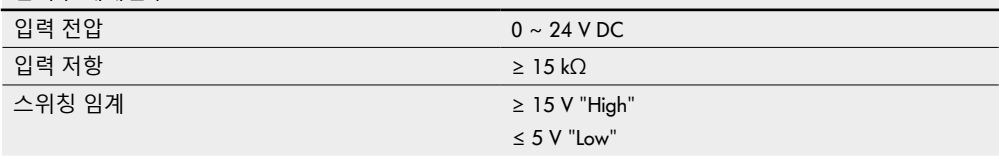

<span id="page-29-0"></span>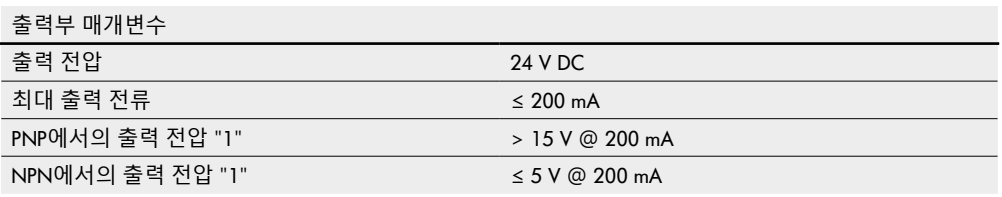

¾ 센서 결부를 사용하지 않을 경우 보호 유형 IP54를 충족하기 위해 M8 블라인드 캡으로 닫습니다.

#### 연결부 개요

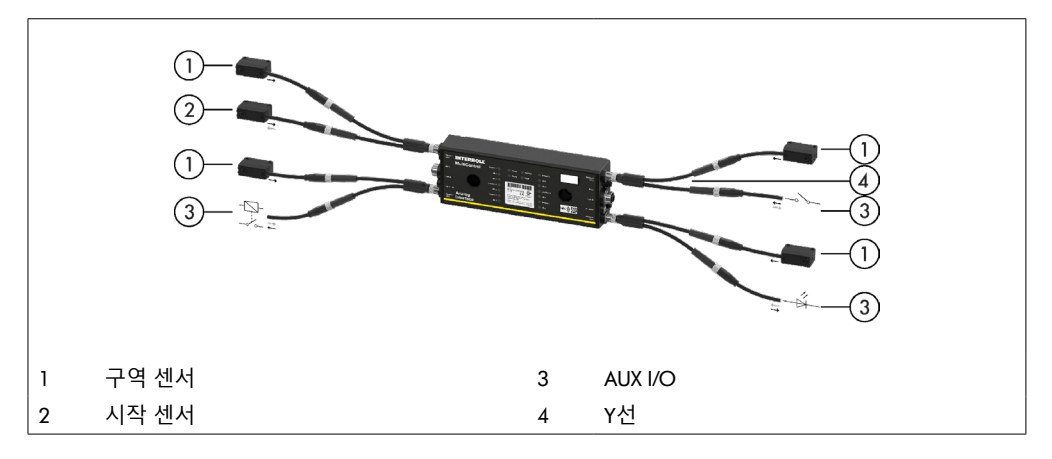

## <span id="page-30-0"></span>**6 시운전 및 작동**

6.1 시운전

최초 작동 전 점검

- ¾ MultiControl의 베이스 플레이트가 프로파일에 올바르게 고정되어 있고, MultiControl이 베이스 플레이트에 고정되어 있는지 그리고 모든 나사가 규정에 맞게 조여졌는지 확인하십시오.
- ¾ 다른 구성품에 대한 인터페이스로 인해 추가적으로 위험 영역이 생기는지 확인하십시오.
- ¾ 와이어링이 제원 및 법적 규정에 부합되는지 확인하십시오.
- ¾ 모든 보호 장치 점검하기.

**주의**

¾ 이송 설비의 위험 영역에 사람이 있는지 확인하십시오.

#### 6.2 구성 방법

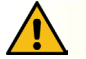

오작동 위험!

¾ 모터가 정지 상태 일 때만 SDO 또는 웹 브라우저를 통해 모터 구성 변경!

MultiControl을 작동하려면 우선 컨피규레이션을 실시해야 합니다. 여기에는 다양한 방법이 있습니다:

- MultiControl과 연결되어 있는 컴퓨터의 웹 기반 사용자 인터페이스를 통해 모든 설정을 컨피규레이션할 수 있습니다.
- 장착된 자기 센서를 통해 MultiControl에 직접 실시(보조 문서 "MultiControl / RollerDrive Start-up and Programming" 참조).
- 상위 제어장치를 통해 기록되는 Service Data Objects (SDO)를 통해 버스 유형을 제외한 모든 설정들을 컨피규레이션할 수 있습니다(보조 문서 "MultiControl / RollerDrive - Start-up and Programming").
- SPS 개발 환경을 통해 스테이션 명칭, IP 컨피규레이션 및 연결 설정이 변경 가능합니다.
- Plug&Play 기능을 통해 MultiControl 교체 시 데이터가 자동으로 적용됩니다.

## **지침**

시작 단계에서 가능한 데이터 손실

시작 단계동안 공급 전압이 꺼지면 데이터 손실이 발생할 수 있습니다.

¾ 시작 단계(약 10초)동안 전원 공급을 끄지 마십시오!

## <span id="page-31-0"></span>6.3 MultiControl 사용자 인터페이스

MultiControl은 MultiControl 컨피규레이션을 위한 사용자 인터페이스를 생성하는 하나의 통합형 웹서버를 갖추고 있습니다. MultiControl이 연결된 컴퓨터를 통해 사용자 인터페이스를 호출할 수 있습니다. 웹 브라우저 외에 소프트웨어를 컴퓨터에 설치하지 않아도 됩니다.

전제 조건

웹 기반 사용자 인터페이스를 시작할 수 있으려면 다음 전제 조건이 충족되어야 합니다:

- MultiControl은 알려져 있는 유효한 IP 주소가 있습니다(공장 설정: IP 주소 192.168.0.1, 서브넷 마스크 255.255.255.0).
- 연결된 컴퓨터는 동일한 IP 영역 안에 있어야 합니다(필요한 경우 컴퓨터의 시스템 설명/네트워크 설정 참조).
- MultiControl과 컴퓨터 사이에는 이더넷 연결이 존재합니다.
- 포트 80 상의 액세스가 가능합니다(사용자 인터페이스는 HTTP 기반).
- MultiControl은 EtherCAT 상에 컨피규레이션되어 있지 않은데 EtherCAT이 HTTP 통신을 허용하지 않기 때문입니다. 버스 유형은 자기 센서를 통해 판독 가능합니다(보조 문서 "MultiControl / RollerDrive - Startup and Programming").

사용자 인터페이스 시작하기

- ▶ MultiControl이 연결되어 있는 컴퓨터에서 웹 브라우저를 시작합니다.
- ¾ MultiControl IP 주소 주소줄에 입력합니다(공장 설정: http://192.168.0.1/).
- ▶ 로그인 페이지 상에 로그인 데이터를 입력합니다(공장 설정: User Name "Interroll", Password "Interroll").

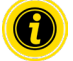

별도 설명이 없으면 MultiControl AI 및 MultiControl BI에 해당하는 그림 설명대로 합니다.

#### MultiControl AI

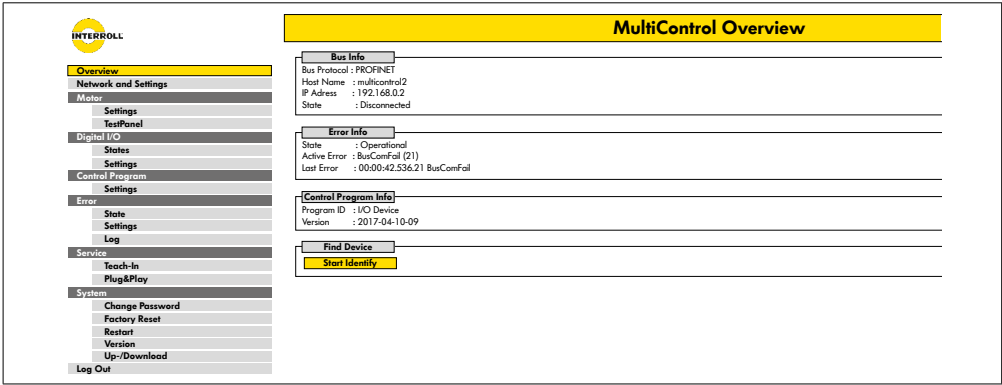

#### MultiControl BI

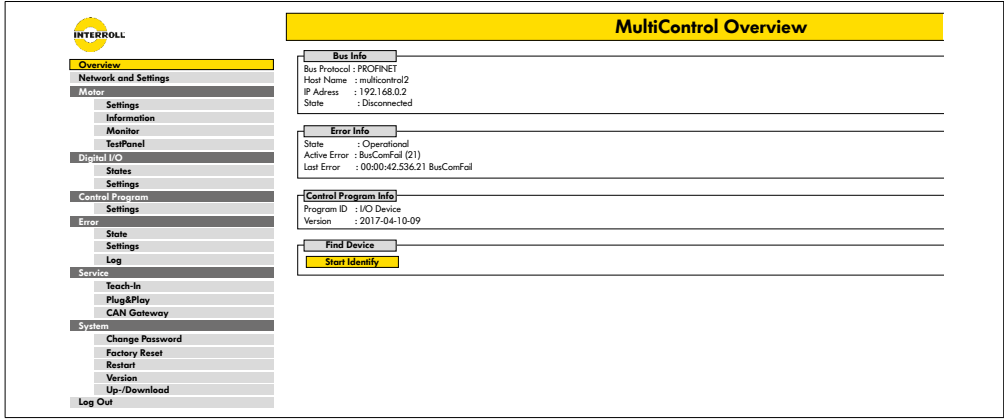

페이지 좌측 메뉴를 통해 기타 정보 및 설정을 찾습니다.

# <span id="page-33-0"></span>**시운전 및 작동**

시작 페이지 "MultiControl Overview"

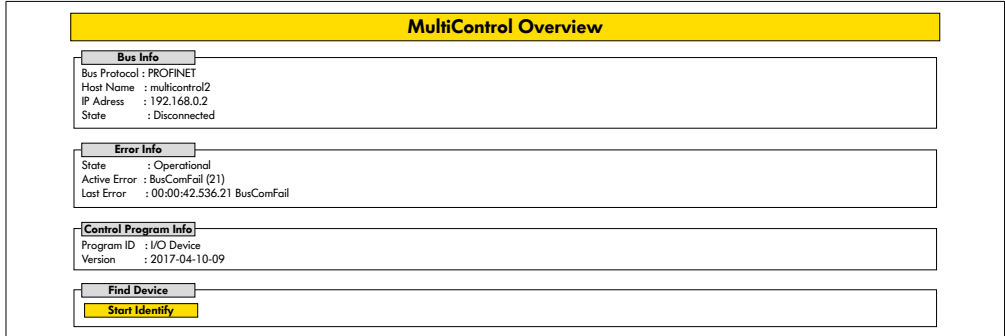

시작 페이지에 다음 정보가 표시됩니다:

- 설정된 버스 시스템에 관한 정보
- 최근 발생한 고장에 관한 정보
- 설정된 애플리케이션 프로그램에 관한 정보

"Start Identify" 버튼 MultiControl을 식별하기 위해 모든 LED의 "작동 램프"를 시작합니다.

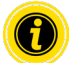

각 소프트웨어 버전에 적합한 EDS 파일은 MultiControl 상에 저장되어 있고 시작 페이지 아래의 링크를 통해 다운받을 수 있습니다.

▶ 사용자 인터페이스에서 나가려면 "로그 아웃"을 클릭하십시오(MultiControl이 새로 시작될 때는 필요 없음).

<span id="page-34-0"></span>네트워크 세팅

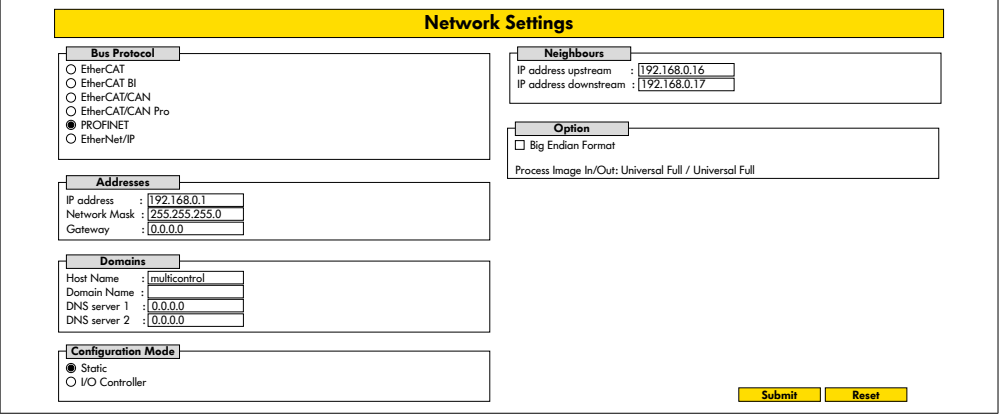

MultiControl을 로봇 시스템에 연결할 수 있으려면 필요한 경우 버스 매개변수를 바꿔야 합니다. 사용된 버스 유형 설정 및 주소 지정도 여기에 포함됩니다.

MultiControl은 다음의 버스 유형들을 지원합니다:

- PROFINET I/O Device Conformance Class B, Netload Class 1
- EtherNet/IP Slave
- EtherCAT Slave

MultiControl 주소 지정을 위해 다음 매개변수를 변경할 수 있습니다:

- P 주소 및 서브넷 마스크
- 게이트웨이
- 호스트 명칭: MultiControl을 PROFINET과 함께 사용할 때 여기에 MultiControl의 명확한 PROFINET 명칭을 입력해야 합니다
- 도메인 명칭 과 함께 DNS 서버 1 및 2
- 주소의 컨피규레이션 모드:

정적: IP 주소가 사용자에 의해 주어집니다

I/O 컨트롤러: IP 주소가 SPS에 의해 주어집니다(입력 필드가 입력 불가 회색 표시됨)

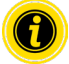

버스 시스템 내 통신 문제를 방지하기 위해 표준 IP 주소 192.168.0.1 을 변경할 것을 권장합니다. 시스템 구성에 따라 PROFINET 프로젝트에서 MultiControl (자동 2ms)의 업데이트 시간을 CPU주기의 절반 또는 최소 8ms로 수동으로 늘리는 것이 좋습니다.

# <span id="page-35-0"></span>**시운전 및 작동**

• 인근 MultiControl의 IP 주소 (ZPA 및 ZPA+-프로그램) IP 주소 업스트림: 품목, 용기, 운반 재료, 제품 등의 MultiControl주소가 수용됩니다 IP 주소 다운스트림: 품목, 용기, 운반 재료, 제품 등의 MultiControl주소가 기준의 제출됩니다 • SPS 데이터가 빅엔디언 형식인지 확인 (High- / Low-Byte 바뀜)

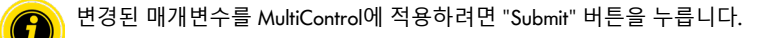

#### **지침**

공급 전압의 사전 차단으로 인한 MultiControl 파손

¾ 버스 유형을 변경하고 새로 시작하기가 끝나는 동안 전원 공급이 중단없이 제공되도록 주의하십시오. 과정은 약 2분이 소요됩니다.

모터 세팅

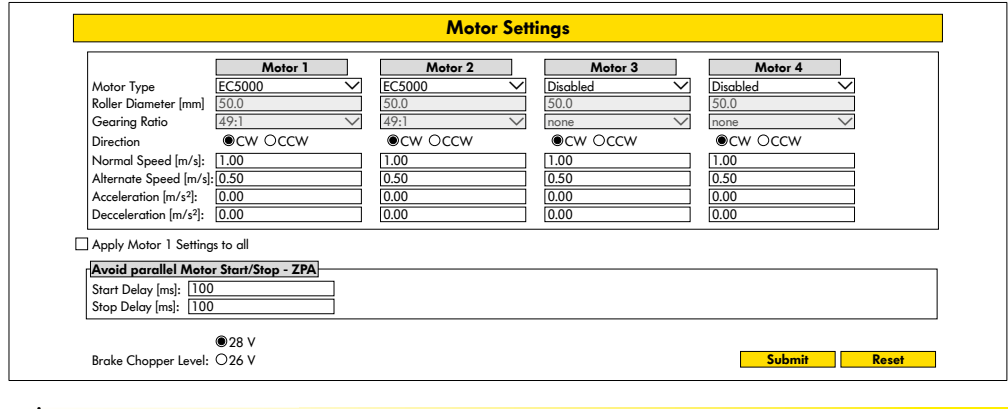

오작동 위험!

**주의**

¾ 모터가 정지 상태 일 때만 웹 브라우저를 통해 모터 구성을 변경하십시오!

# **시운전 및 작동**

- ¾ 고장 메시지를 방지하기 위해 사용하지 않는 모터는 비활성화하십시오.
- ¾ 연결된 모터 선택하기 EC5000 / EC310 / VDC Speed / VDC Position

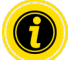

모터가 활성화되어 있지만 연결되지 않으면 LED RD1 - RD4가 점멸됩니다.

¾ 사용된 RollerDrive에 따라 "롤러 직경", "기어 링 비율" 및 "정상 속도"를 입력합니다.

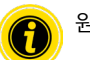

원추형 롤러(곡선)의 경우 평균 롤러 직경을 직경으로 입력하십시오.

"I/O Device" 제어 프로그램에서 % 단위의 속도는 여기에서 "정상 속도" 하에 설정된 값입니다. 케이블의 공차 및 / 또는 전압 강하로 인해 RollerDrive가 최소값으로 설정되어있을 때 회전하지 않을 수 있습니다. 이 경우 더 높은 설정과 속도를 선택해야합니다.

매개변수 "Direction"을 통해 RollerDrive 회전 방향이 설치 위치에 맞게 변경됩니다(RollerDrive 케이블 단부 회전 방향에서 볼 때).

"Acceleration" 및 "Deceleration"은 RollerDrive의 시작/정지 거동을 바꿉니다. "Alternate speed" 매개변수는 현재 아무런 기능도 없습니다.

#### RollerDrive EC5000 BI 가속도 값

다음 가속도 값을 입력하면 EC5000의 최적화된 가속 램프에 도달합니다.

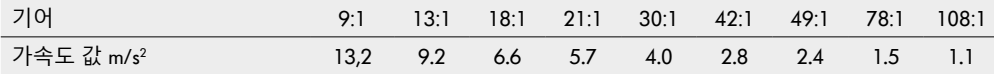

Avoid parallel Motor Start/Stop - ZPA

Start Delay: 전원을 켤 때 전원 공급 장치에 과부하가 걸리지 않도록 설정된 시간 간격으로 연결된 RollerDrive가 차례로 시작됩니다.

Stop Delay: 전원이 꺼 졌을 때 전원 공급 장치에 과부하가 걸리지 않도록 설정된 시간 간격으로 연결된 RollerDrive가 차례로 중지됩니다.

Brake Chopper Level

MultiControl 24 V AI / BI의 경우 브레이크 초퍼 작동 전압을 26 V로 낮출 수 있습니다. 공장 설정은 28V입니다.

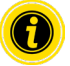

변경된 매개변수를 MultiControl에 적용하려면 "Submit" 버튼을 누릅니다.

<span id="page-37-0"></span>모터 정보 - MultiControl BI에만 적용

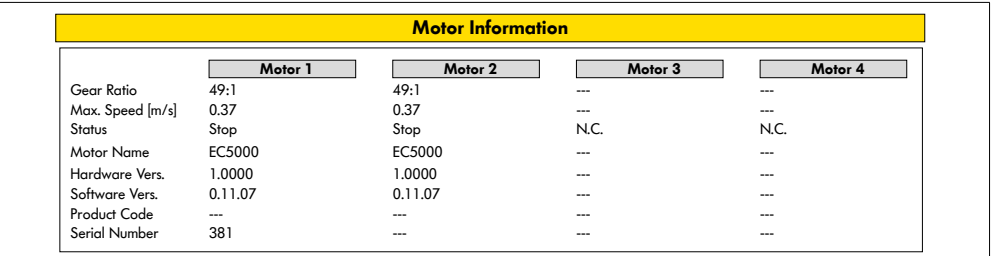

모터 데이터 표시:

- 기어 감속
- 최대 속도
- 정격 출력
- 상태
- 모터 명칭
- 하드웨어 버전
- 소프트웨어 버전
- 제품 코드
- 제조 번호

## <span id="page-38-0"></span>모터 모니터 - MultiControl BI에만 적용

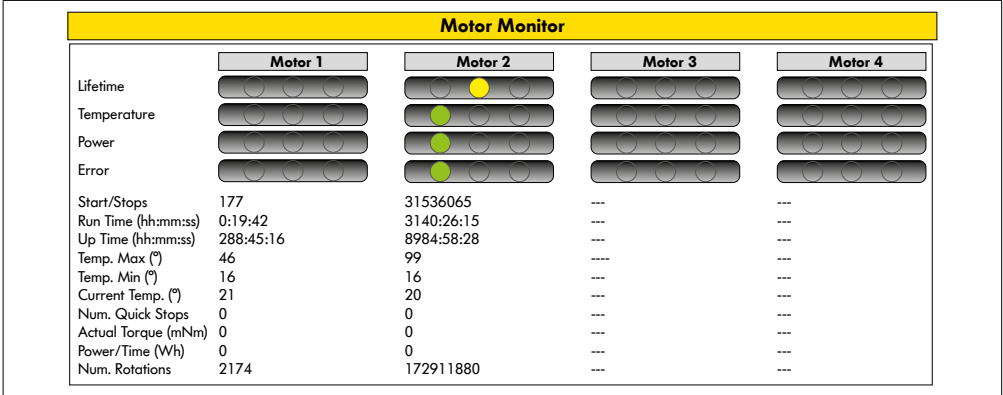

시각 표시

- 수명 램프
- 건강 램프:
- 온도
- 성능
- 고장 빈도

모니터링 데이터 시작/정지 - 분당 시작/정지 횟수 Run Time (s) Up Time (s) 온도. 최대 (°C) - 모터 전자장치의 최대 온도 온도. 최소 (°C) - 모터 전자장치의 최소 온도 현재 온도 。(°C) - 모터 전자장치의 실제 온도 Quick Stop - Quick Stop 횟수 Actual Torque (mNm) - 현재 토크 Power/Time (Wh) - 평균 기계 출력 회전 횟수 - 모터 회전 횟수

# <span id="page-39-0"></span>**시운전 및 작동**

Motor Test for EC5000

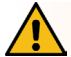

## **경고**

우발적인 RollerDrive 작동으로 인한 끼임 위험!

- ¾ 이 메뉴의 변경 사항은 연결된 RollerDrive에 직접적인 영향을 미칩니다!
- ¾ 모터를 시동하기 전에 컨베이어 시스템의 위험 구역에 사람이 없는지 확인하십시오!

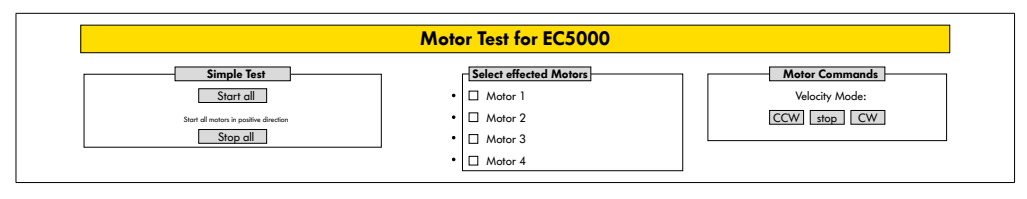

- ¾ 원하는 모터 선택하기
- ¾ 테스트 선택하기:
- 간단 테스트 연결된 모든 모터를 플러스 회전 방향으로 시작한다
- Velocity Mode 선택된 모터를 시계 방향 또는 시계 반대 방향으로 시작하기 및 정지하기

#### <span id="page-40-0"></span>Digital I/O States

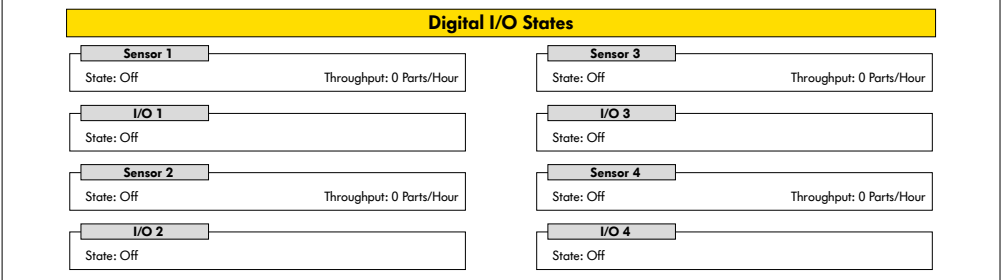

연결된 센서 및 I/O의 스위칭 상태 표시.

#### Throughput

센서 신호에 따라 각 구역의 처리량이 산출됩니다. 또한 1시간에 대해 마지막 5분 신호가 예측됩니다. 즉, 시스템이 최소 5분간 작동되어야 합니다. 카운터는 모든 작동 모드에서 활성화되어 있습니다.

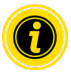

실시간 상태 미적용! 상태 변경은 웹 브라우저 업데이트 후에만 볼 수 있습니다(버튼 "F5").

# <span id="page-41-0"></span>**시운전 및 작동**

Digital I/O Setting

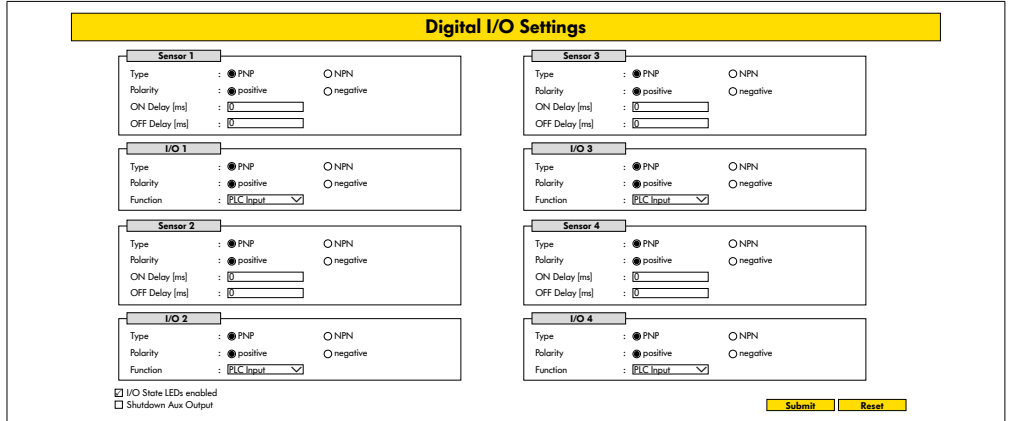

옵션으로 제공되는 Y-케이블을 사용해 추가 I/O를 연결할 수 있습니다.

I/O 1 ~ I/O 4는 다음 기능들을 갖춘 입력부 또는 출력부로 컨피규레이션이 가능합니다:

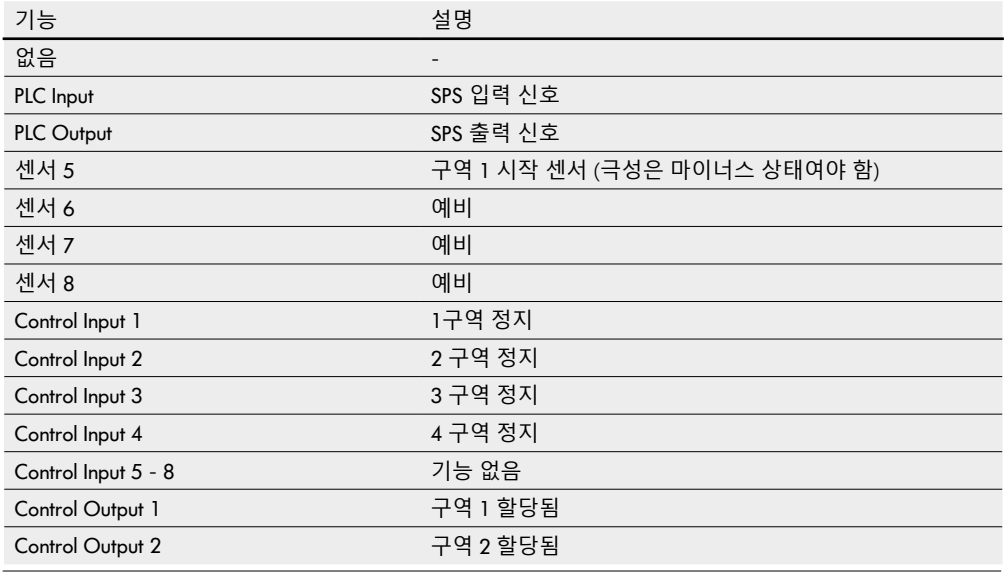

센서 1 - 4는 기본적으로 구역 센서에 할당되어 있습니다.

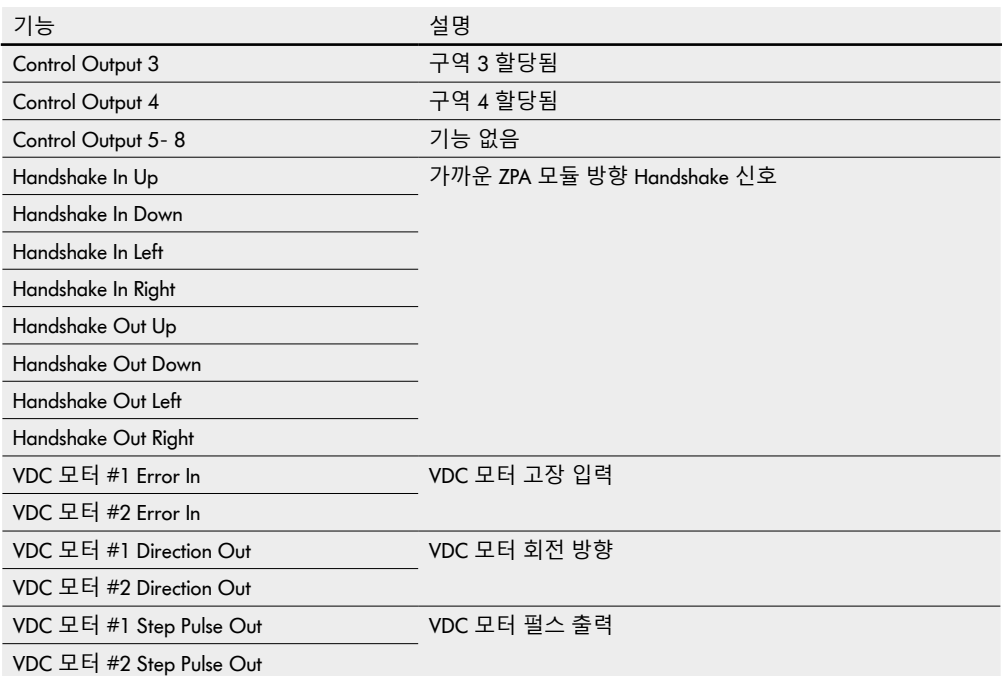

기능들은 "I/O Device" 컨트롤 프로그램에 영향을 주지 않습니다.

Shutdown Aux Output

활성화되지 않음 Aux 출력은 RollerDrive 전압이 꺼지고 제어 할 수 없을 때 재설정됩니다. 활성화 Aux 출력은 RollerDrive 전압이 꺼져 있어도 제어 할 수있는 경우 현재 상태를 유지합니다.

 $\bf{G}$ 

선택된 컨트롤 프로그램에 따라 기능이 달라집니다(이와 관련해서 보조 문서 "MultiControl / RollerDrive - Start-up and Programming"의 컨트롤 프로그램 제품 설명 참조). 변경된 매개변수를 MultiControl에 적용하려면 "Submit" 버튼을 누릅니다.

# <span id="page-43-0"></span>**시운전 및 작동**

#### Control Program Settings

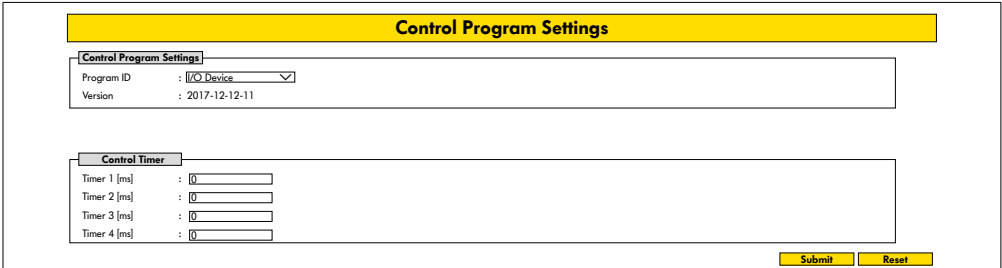

컨트롤 프로그램 선택

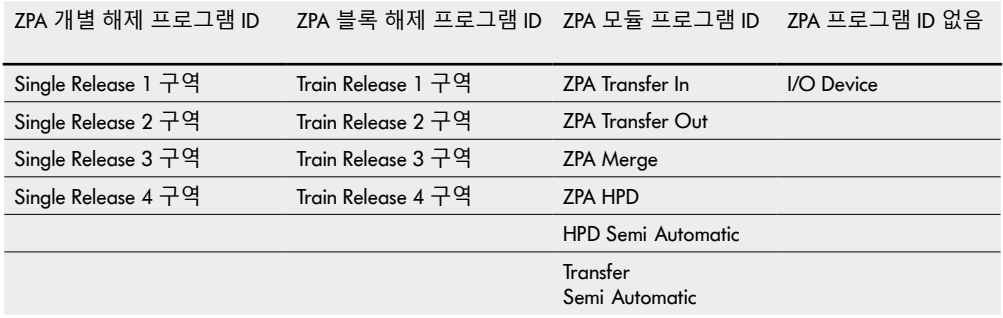

#### Control Timer

- Timer 1: 개별 해제: 전송 통신 시간 블록 해제: RollerDrive의 지연된 시작
- Timer 2: 내부 이송재료 모니터링
- Timer 3: RollerDrive 추적
- Timer 4: 고장 리셋

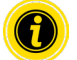

선택된 컨트롤 프로그램에 따라 기능이 달라집니다(이와 관련해서 보조 문서 "MultiControl / RollerDrive - Start-up and Programming"의 컨트롤 프로그램 제품 설명 참조). 변경된 매개변수를 MultiControl에 적용하려면 "Submit" 버튼을 누릅니다.

<span id="page-44-0"></span>Error State

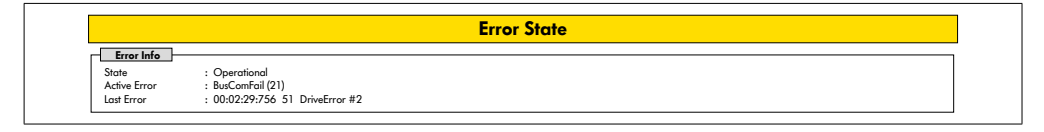

- MultiControl의 현재 상태 표시
- 현재 고장 표시
- 마지막 발생한 고장 표시

#### <span id="page-44-1"></span>Error Handling Settings

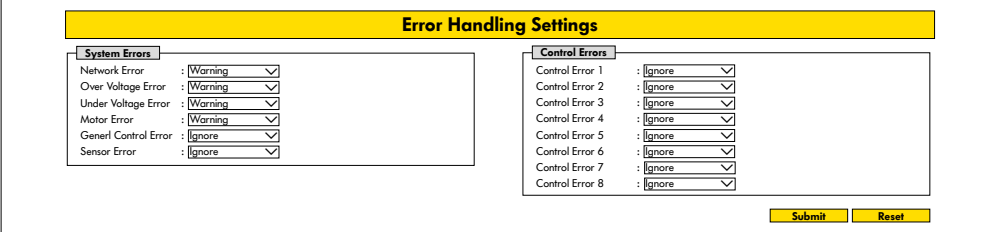

#### Network Error

MultiControl과 SPS 사이의 통신 감시:

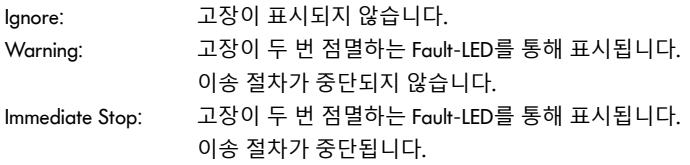

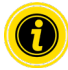

MultiControl이 SPS 없이 작동되면 "Ignore" 조정을 권장합니다. MultiControl이 SPS와 함께 작동되면 "Immediate Stop"을 권장합니다.

#### Over Voltage Error

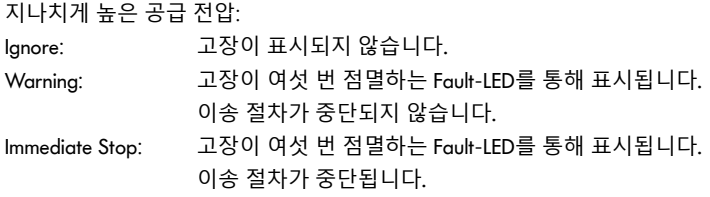

버전 3.2 (05/2023) 온라인 정품 사용 설명서 번역본 45 출처 68

# **시운전 및 작동**

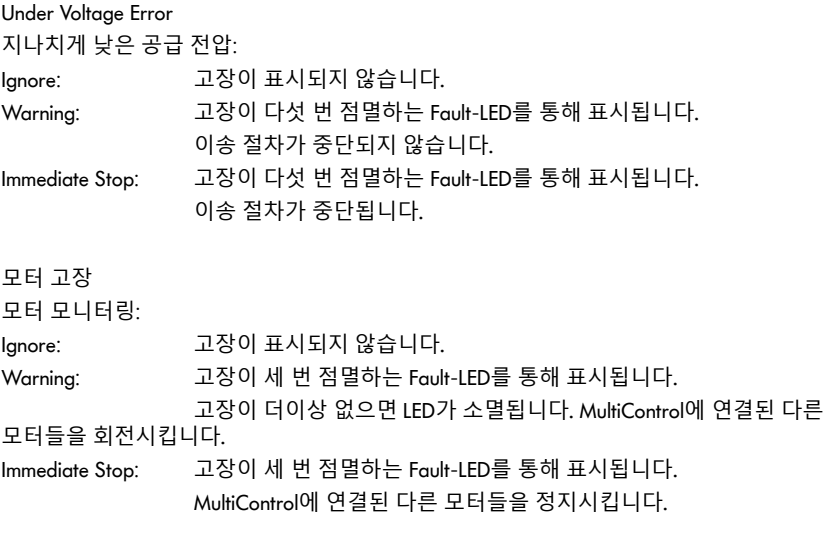

General Control Error 제어장치 감시: Ignore: 고장이 표시되지 않습니다.

"Immediate Stop" 및 "Normal Stop"은 동일한 거동을 갖습니다. T) Control Error 1 - 8 설정은 기능이 없습니다. 변경된 매개변수를 MultiControl에 적용하려면 "Submit" 버튼을 누릅니다. 변경은 제어장치 켜기/끄기 후에 적용됩니다.

## <span id="page-46-0"></span>MultiControl Error Log

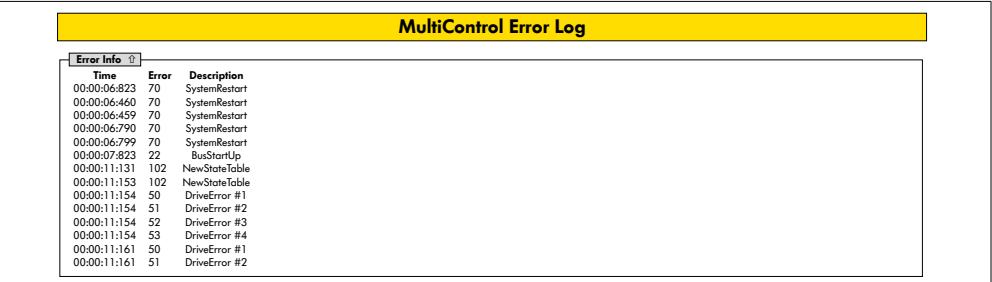

마지막으로 발생한 고장 / 메시지(타임 스탬프 포함)의 고장 프로토콜.

고장 코드 설명 참조: "고장 코드" 62。

# <span id="page-47-0"></span>**시운전 및 작동**

Teach-in

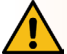

## **경고**

우발적인 RollerDrive 작동으로 인한 끼임 위험!

- ▶ 이 메뉴의 변경 사항은 연결된 RollerDrive에 직접적인 영향을 미칩니다!
- ¾ 모터를 시동하기 전에 컨베이어 시스템의 위험 구역에 사람이 없는지 확인하십시오!

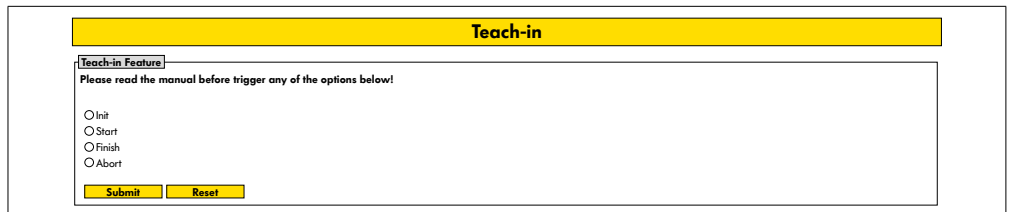

## Plug&Play

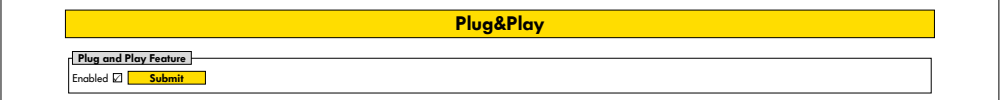

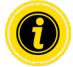

"Teach-in" 및 "Plug&Play" 기능은 보조 문서 "MultiControl / RollerDrive - 시운전 및 프로그래밍"에 설명되어 있습니다.

CAN Gateway

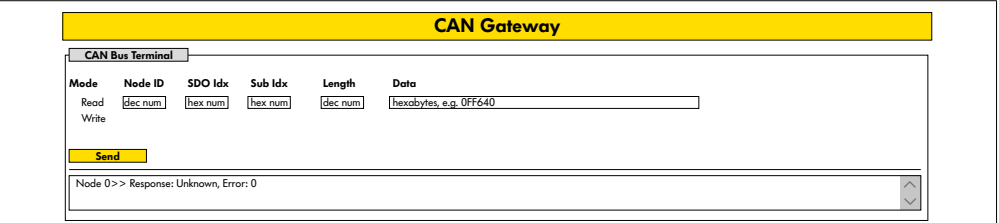

Service 용도에 한함.

#### <span id="page-48-0"></span>Service Change Password

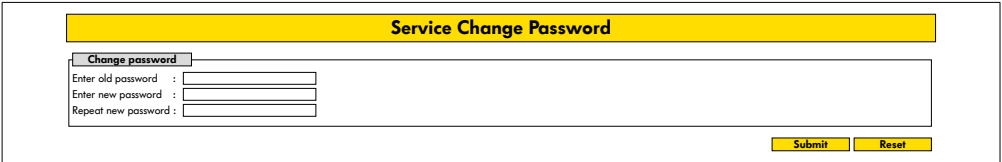

▶ 패스워드를 변경하기 위해 기존의 모든 패스워드와 새 패스워드를 두 번 입력하고 "제출" 버튼을 눌러 MultiControl로 전달합니다.

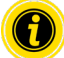

사용자 이름은 바꿀 수 없습니다.

공장 설정 로딩은 변경된 패스워드를 기본으로 다시 리셋합니다.

#### Service Restore Factory Settings

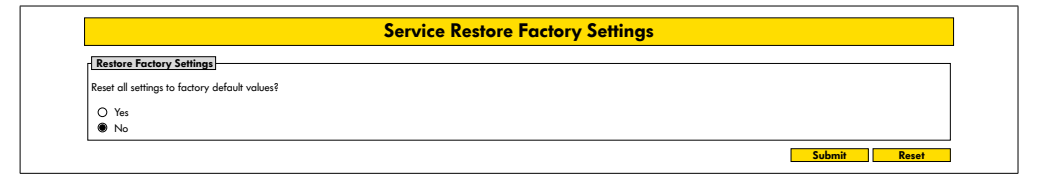

#### 공장 설정 로딩:

- ¾ "Yes" 선택
- ¾ "제출" 버튼

**지침**

공급 전압의 사전 차단으로 인한 MultiControl 파손

¾ 새로 시작하기가 연결될 때까지 전원 공급이 중단없이 제공되도록 주의하십시오. 과정은 약 2분이 소요됩니다.

# <span id="page-49-0"></span>**시운전 및 작동**

#### Service MultiControl Restart

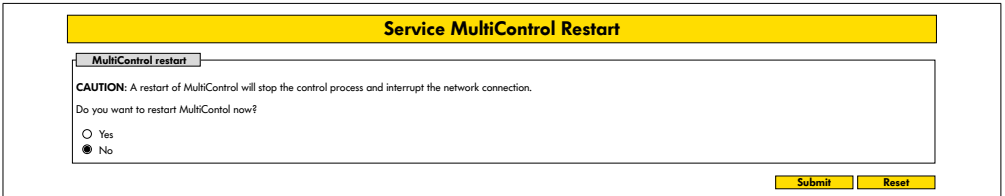

MultiControl 다시 시작하기:

- ¾ "Yes" 선택
- ¾ "제출" 버튼

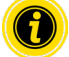

MultiControl 다시 시작하기가 진행되는 동안 컴퓨터 또는 SPS에 대한 기존의 버스 연결은 중단되며 이어서 새로 구성되어야 합니다.

### 서비스 버전 정보

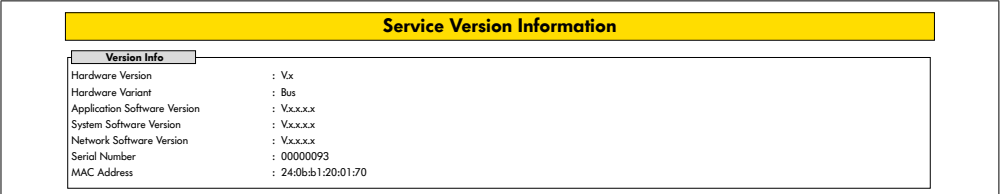

MultiControl 버전, 제조 번호 및 소프트웨어 상태.

<span id="page-50-0"></span>Service - Up-/Download

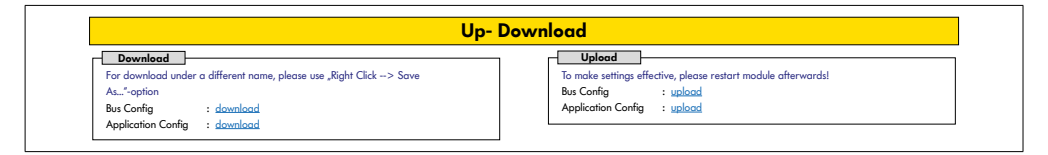

MultiControl 설정은 사용자 인터페이스를 통해 다운로드가 되어 컴퓨터에 백업됩니다. MultiControl의 경우 설정은 데이터 백업과 함께 다시 생성됩니다.

¾ 우측 클릭과 "저장하기"를 눌러 원하는 데이터를 연결된 PC에 저장합니다.

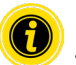

업로드 시 올바른 순서에 유의하십시오!

- Bus Config
- Application Config

## **지침**

공급 전압의 사전 차단으로 인한 MultiControl 파손

¾ 버스 유형을 변경하고 새로 시작하기가 끝나는 동안 전원 공급이 중단없이 제공되도록 주의하십시오. 과정은 약 2분이 소요됩니다.

# <span id="page-51-0"></span>**시운전 및 작동**

## 6.4 자기 센서

자기 센서를 통해 다음 기능을 실행할 수 있습니다:

- 센서 설정하기
- 버스 유형 설정하기
- Teach-In 과정 실시하기
- 센서 / I/O LED 표시 켜기 또는 끄기
- Plug&Play 비활성화하기
- MultiControl을 공장 설정으로 리셋하기

자기 센서를 조작하기 위해서는 자기가 필요합니다(..액세서리" 66 참조). 자기 센서는 MultiControl 상단에 위치하는데, 베이스 플레이트 직전의 "INTERROLL" 글자 중 두 "R" 사이에 있습니다("구조" 16 참조).

다른 정보들은 보조 문서 "MultiControl / RollerDrive - 시운전 및 프로그래밍"에서 찾을 수 있습니다.

#### 6.5 Service Data Objects (SDO)

MultiControl의 거의 모든 설정(버스 유형까지)은 비순환 통신을 통해 변경될 수 있습니다. 본 통신은 CANopen 프로토콜의 Service Data Objects(SDO)에 해당합니다. 액세스는 IEC 61131-3에 따라 RDREC 및 WRREC 기능을 통해 가능합니다.

다른 정보들은 보조 문서 "MultiControl / RollerDrive - 시운전 및 프로그래밍"에서 찾을 수 있습니다.

Ethernet/IP, Object Class Adapter = 0x64, Get Attribute Single, Set Attribute Single Profinet, HW Identification acyclic access point, RDREC, WRREC

## <span id="page-52-0"></span>6.6 작동

# **경고**

우발적인 RollerDrive 작동으로 인한 끼임 위험!

- ¾ 전원 공급을 연결하기 전에 이송 설비의 위험 영역에 사람이 있는지 확인하십시오.
- ¾ ZPA 작동 시 연결된 모든 RollerDrive는 공급 전압을 켠 후에 최대 4초 동안 초기화 운행을 진행합니다!

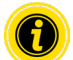

MultiControl이 I/O 장치의 역할을 할 경우 자동으로 모터를 시작하거나 정지하거나 기타 동작을 실시할 수 없습니다. 이때는 SPS와 같은 상위 제어장치의 명령이 필요합니다.

모든 시운전 전 점검

- ¾ 모든 MultiControl의 손상 여부를 눈으로 확인합니다.
- ¾ 모든 보호 장치 점검하기.
- ¾ MultiControl에 연결된 RollerDrive가 차단되지 않았는지 확인하십시오.
- ¾ 운반 재료 적재 작업을 정확히 명시하고 모니터링 해야 합니다.

작동 시 환경 조건에 유의합니다("기술 제원" 19 참조).

시작

E

- ▶ 작동 시 환경 조건이 준수되는지 확인하십시오("기술 제원" 19 참조).
- ¾ 전원 공급 켜기.
- ¾ MultiControl BI : 모터 전압을 켠 후 연결된 모든 RollerDrive가 초기화 될 때까지 30 초 동안 기다리십시오.
- ¾ 해당 신호를 MultiControl로 보내기.

#### 정지

다음 경우에는 컨베이어 작동이 정지합니다:

- 전원 공급이 꺼질 경우
- 시작 신호가 없을 경우
- 해당하는 고장 등급의 고장이 없을 경우 ("Error Handling Settings" 45 참조)

# <span id="page-53-0"></span>**시운전 및 작동**

- 6.7 고장 또는 장애 시 조치 방법
- ¾ 이송 설비를 즉시 멈춘 뒤 무전압 상태로 바꾸고 우발적으로 다시 켜짐을 방지합니다.
- ¾ 사고 시: 응급 처치를 하고 비상 연락을 취합니다.
- ¾ 담당 상사에게 알립니다.
- ¾ 전문 인력을 통해 장애를 제거합니다.
- ¾ 이송 설비는 전문 인력의 승인 후에만 새로 가동합니다.

## <span id="page-54-0"></span>**7 유지보수 및 세척**

# **주의**

부적절한 취급으로 인한 상해 위험!

- ¾ 유지보수 및 세척 작업은 검증되고 교육받은 전문 인력만 실시할 수 있습니다.
- ▶ 유지보수 및 세척 작업은 전원이 연결되지 않은 상태에서만 실시합니다. MultiControl을 무전압 상태로 바꾸고 우발적으로 다시 켜짐을 방지합니다.
- ¾ 유지보수 작업 또는 세척 작업이 실시되고 있음을 나타내는 알림 표시를 세웁니다.

#### 7.1 유지보수

MultiControl 점검하기

MultiControl 자체는 유지보수가 필요 없습니다. 그러나 고장을 방지하기 위해 연결부와 고정장치를 정기적으로 점검해야 합니다.

▶ 정기적인 컨베이어 점검 작업 및 유지보수 작업의 일환으로 MultiControl의 나사가 단단히 조여져 있고 케이블이 올바르게 배선 되어 있으며 적합한 연결부에 올바르게 연결되어 있는지 확인합니다.

MultiControl 교체하기

MultiControl이 손상되거나 또는 결함이 있을 경우 이를 교체해야 합니다.

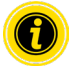

MultiControl을 열려고 해서는 안됩니다!

- ¾ 새 MultiControl 설치하기 ("가동 중단" 65 및 "MultiControl 조립l" 22 참조).
- ¾ 새 MultiControl 컨피규레이션하기 ("시운전 및 작동" 31 참조).

# <span id="page-55-0"></span>**유지보수 및 세척**

## 7.2 세척

먼지와 오염은 습기와 함께 회로 단락을 야기할 수 있습니다. 따라서 지저분한 환경에서는 정기적인 세척을 통해 MultiControl을 손상시킬 수 있는 단락을 방지해야 합니다.

## **지침**

부적절한 세척으로 인한 MultiControl 손상

- ▶ MultiControl을 액체 안에 넣지 마십시오.
- ▶ 필요한 경우 먼지와 오염을 집진 하십시오.
- ▶ 완벽한 세척을 위해 MultiControl의 전원을 분리하고 탈거한 뒤 젖은 수건으로 세척합니다.

## <span id="page-56-0"></span>8.1 LED 의미

MultiControl 의 LED는 컨베이어의 작동 상태를 알립니다. LED의 상태 설명:

- 꺼짐: LED가 영구적으로 꺼진 상태입니다
- 켜짐: LED가 영구적으로 켜진 상태입니다
- 1 Hz 점멸: LED가 1 Hz의 주파수로 점멸합니다; 반복률 1:1
- 2 Hz 점멸: LED가 2 Hz의 주파수로 점멸합니다; 반복률 1:1
- - : LED 상태가 가변적입니다

## 기본 LED

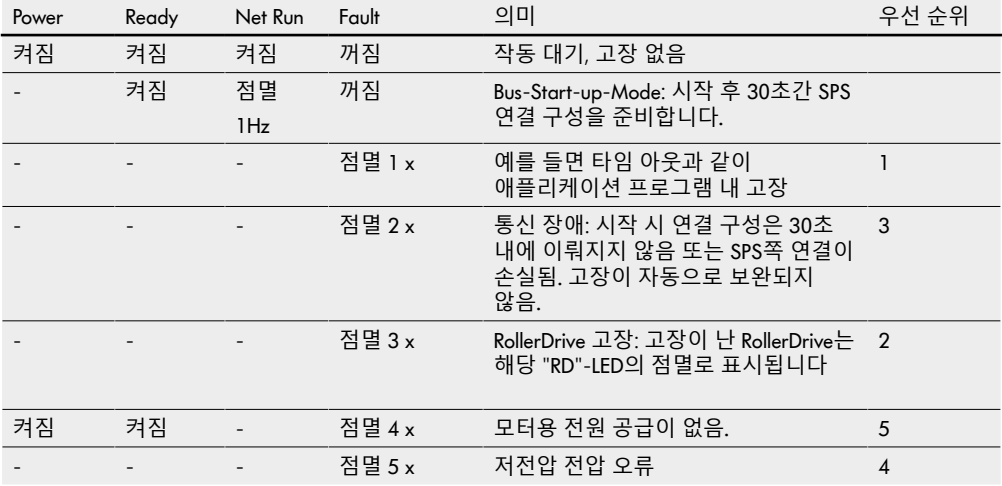

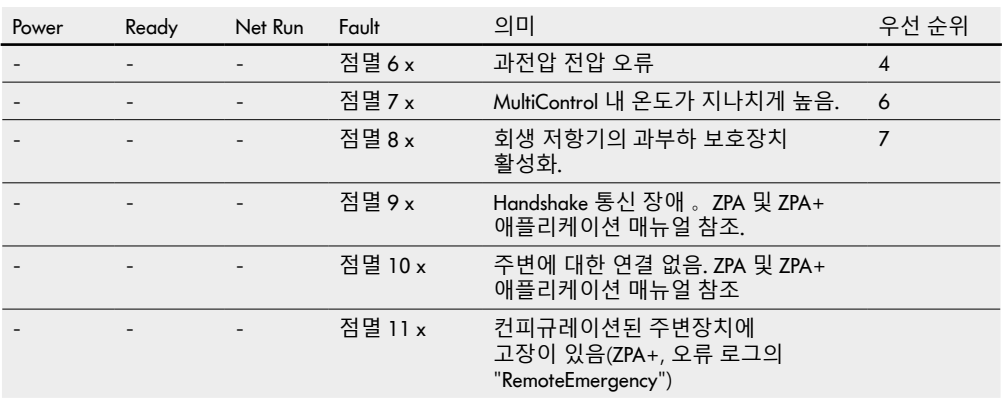

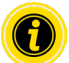

여러 고장이 동시에 나타나면 최우선 순위의 고장만 표시됩니다.

▶ 고장 제거 참조: "고장 검색" 59.

## <span id="page-58-0"></span>연결부 LED

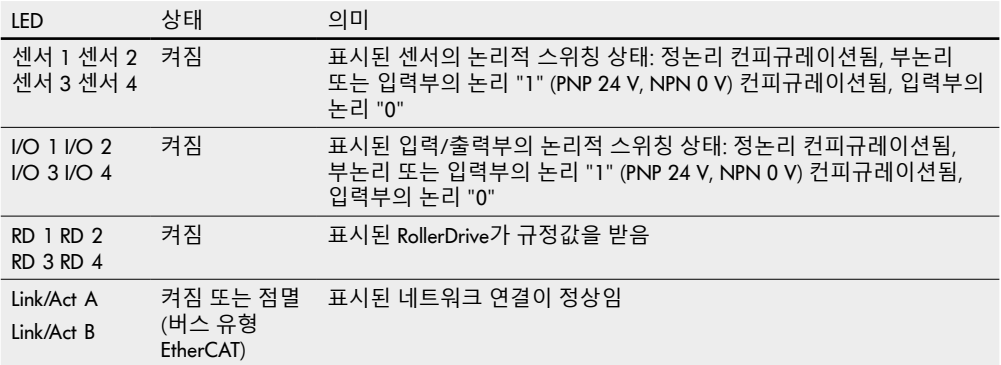

## 8.2 고장 검색

MultiControl은 복잡한 시스템입니다. 시스템 참여 대상 사이에 많은 상호 관계가 있습니다. 그와 같은 시스템에도 이송 프로세스 또는 개별 구성품의 결합으로부터 고장이 발생할 수 있습니다. 모든 결함이 상세히 표시될 수는 없으며 고장 장소 및 표시 장소 사이의 할당이 항상 가능한 것은 아닙니다. 보다 나은 고장 진단은 SPS를 통해 가능합니다.

고장 검색 또는 고장 제거가 성공적이지 못할 경우 Interroll Support 님에 연락하시고 필요한 정보는 다음과 같습니다:

- 해당 MultiControl의 제조 번호
- 컨피규레이션에 관한 정보
- LED 디스플레이에 관한 정보
- 고장 코드에 관한 정보

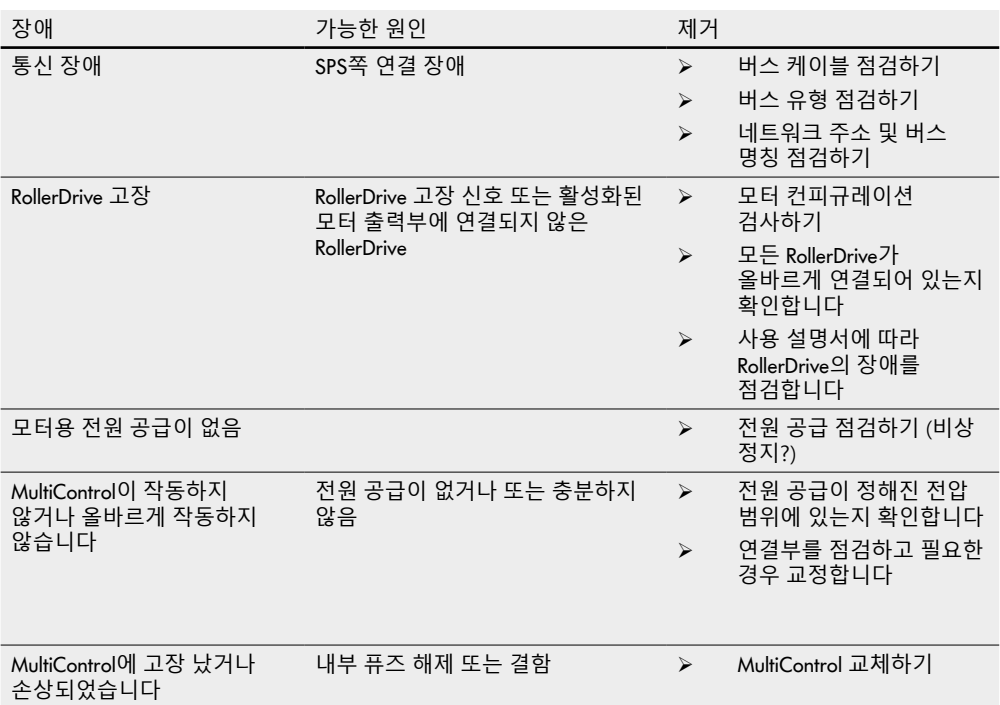

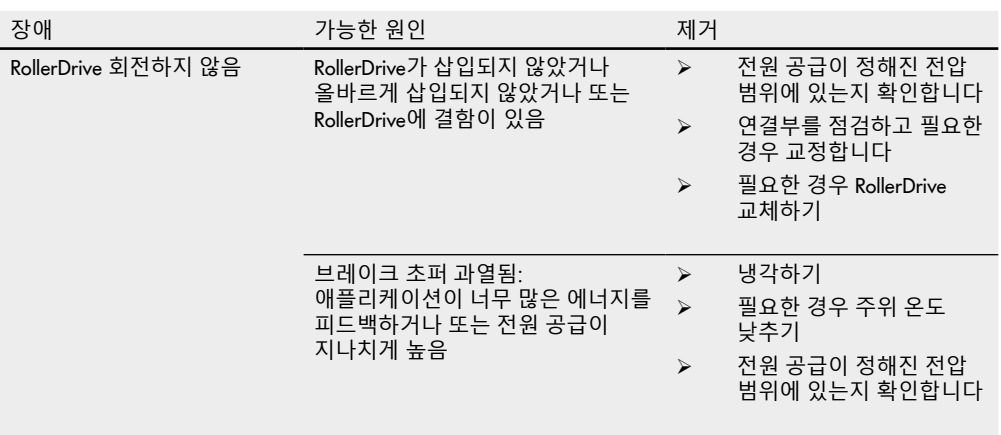

<span id="page-61-0"></span>고장 코드

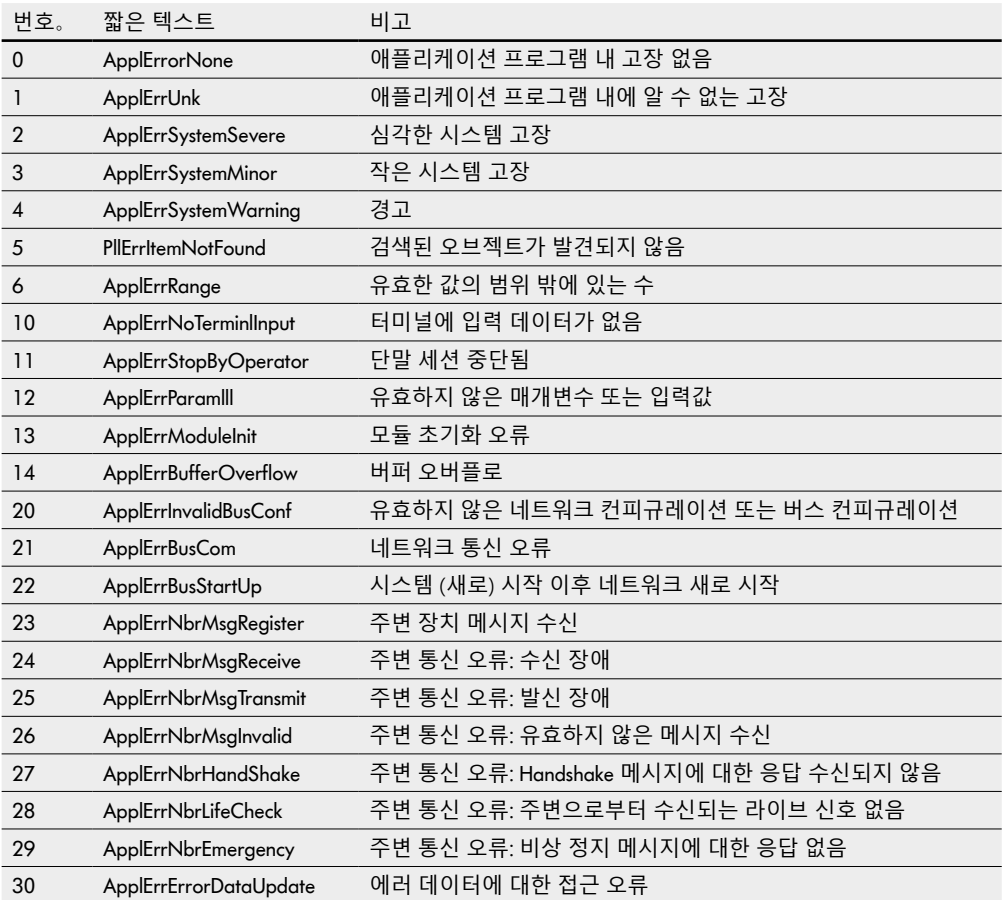

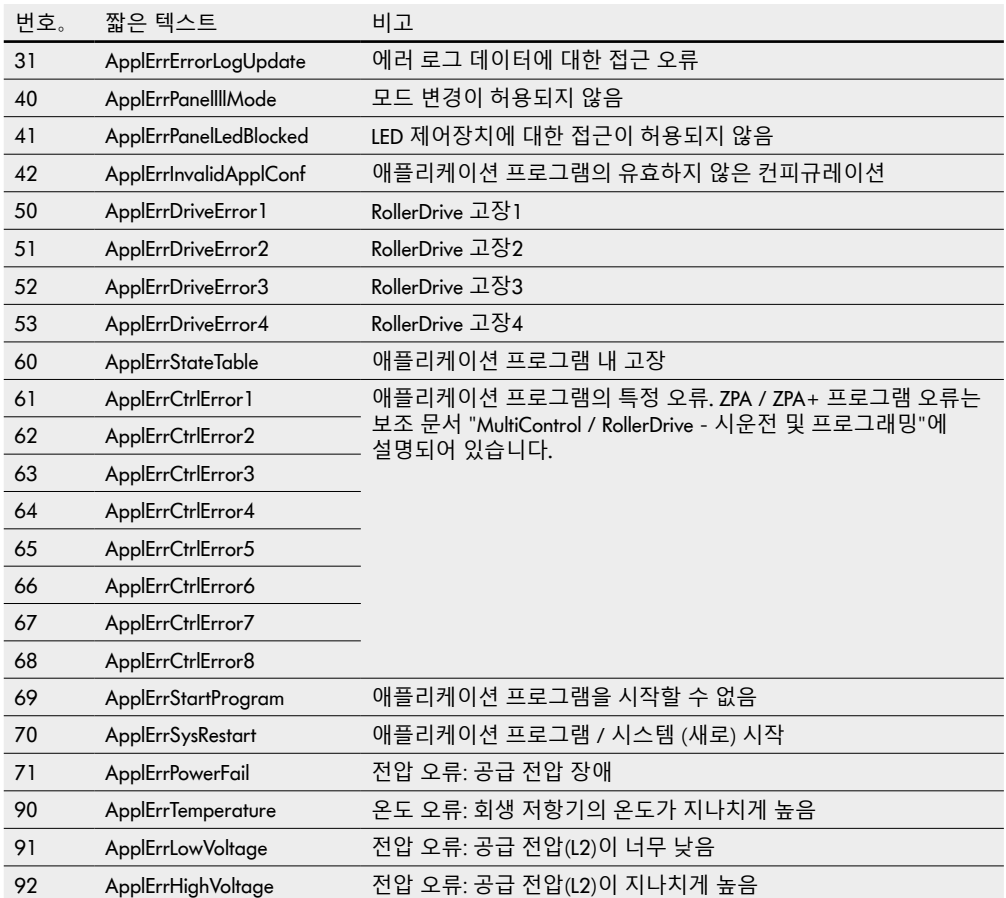

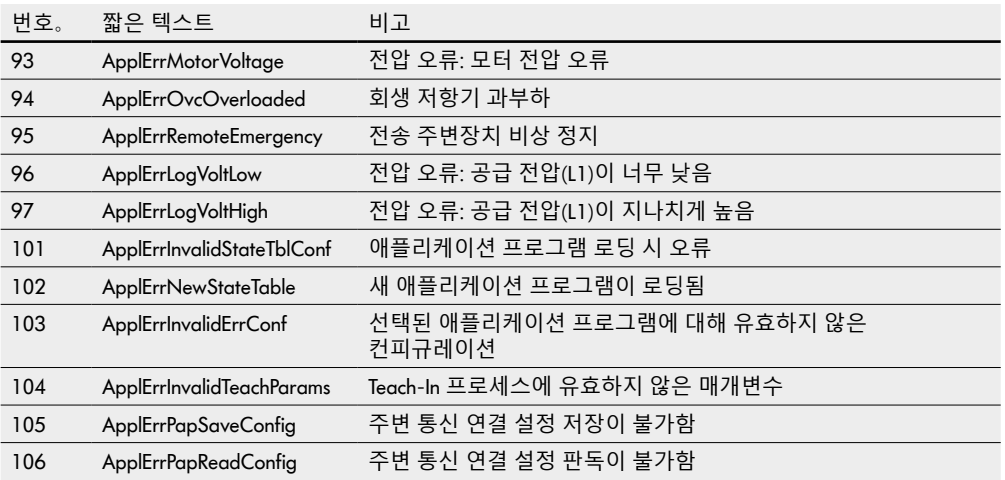

## <span id="page-64-0"></span>**9 가동 중단 및 폐기**

# **주의**

부적절한 취급으로 인한 상해 위험!

- ¾ 가동 중단은 검증된 전문 인력에 의해서만 실시될 수 있습니다.
- ¾ MultiControl은 전원이 연결되지 않은 상태에서만 가동을 중단합니다.
- ¾ MultiControl을 무전압 상태로 바꾸고 우발적으로 다시 켜짐을 방지합니다.

## 9.1 가동 중단

- ¾ MultiControl의 모든 케이블을 제거합니다.
- ¾ MultiControl을 베이스 플레이트에 고정시키고 있는 나사들을 풀고 MultiControl을 빼냅니다.
- ▶ MultiControl을 완전히 분해하려면 베이스 플레이트를 컨베이어 프레임에 고정시키고 있는 나사도 풀고 베이스 플레이트를 컨베이어 프레임에서 꺼냅니다.
- 9.2 폐기

원칙적으로 운영자는 제품의 전문적이고 환경 친화적인 폐기에 대한 책임이 있습니다. 국내법에서 WEEE 지침 2012/19/EU의 구현을 준수해야 합니다.

## <span id="page-65-0"></span>**10 부록**

10.1 액세서리

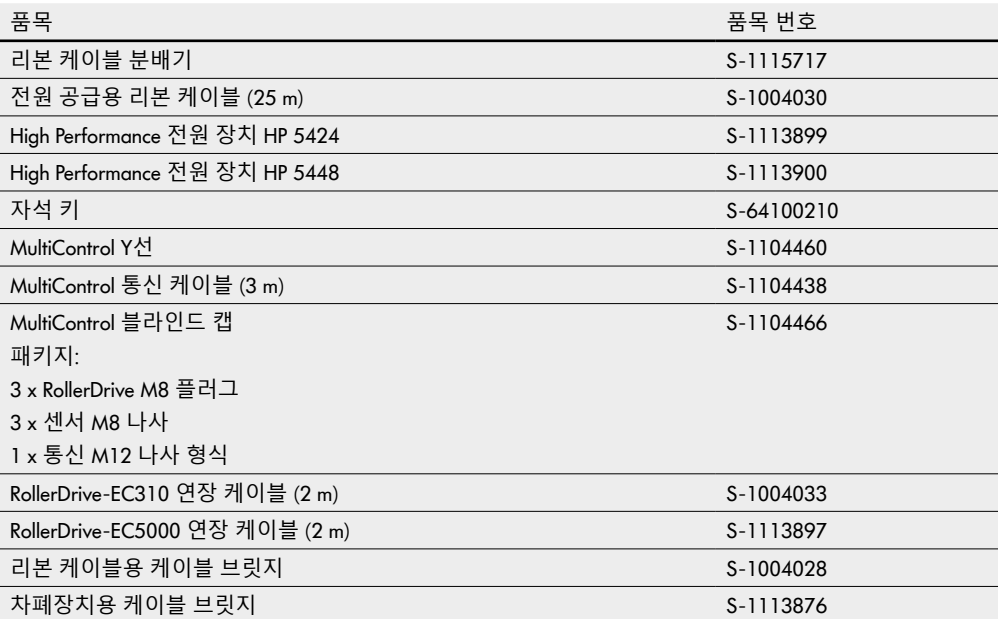

**부록**

## <span id="page-66-0"></span>10.2 자기적합선언 번역문

# EU **자기적합선언** EMV 방침 2014/30/EU RoHS 방침

#### **제조사 선언**

INTERROLL(Suzhou) Co. LTD. NO. 16 Huipu Road Suzhou Industrial Park Jiangsu Province, P.R.China Zip code:215126

#### **제품**

• Interroll MultiControl AI **- 모델 번호** 1103563, 1132251

• Interroll MultiControl BI **- 모델 번호** 1103564, 1132252

#### **위에 제시된 방침에 의거한 각 규정과 그와 관련된** CE **표시와 일치**.

적합하게 사용된 표준: EN 61326-1:2013 EN 61000-3-2:2014 EN 61000-3-3:2013 EN IEC 63000:2018

# INSPIRED BY FFICIENC